UNIVERSIDADE FEDERAL DE OURO PRETO DEPARTAMENTO DE MATEMÁTICA

# Resolução de Problemas de **CALCULOT**

## utilizando o Geogebra

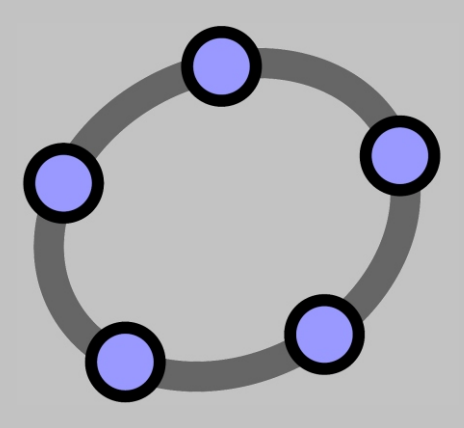

Maria Laura Couto Costa Débora de Freitas Salles Natália Miranda Lott Edney Augusto Jesus de Oliveira

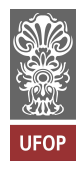

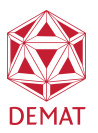

Universidade Federal de Ouro Preto  $\rm Department of$  de Matemática Pró-Ativa

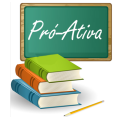

### ${\bf RESOLU}$ ÇÃO DE PROBLEMAS DE CALCULO 1 UTILIZANDO O ´ GEOGEBRA

Maria Laura Couto Costa Débora de Freitas Salles Natália Miranda Lott Edney Augusto Jesus de Oliveira

#### Introdução

Esta apostila trás uma seleção de problemas abordando os diversos tópicos da ementa de Cálculo 1, os quais são divididos em Problemas Resolvidos e Comentados (PRC) e em Problemas Propostos (PP).

As soluções apresentadas terão uma solução analítica tradicional nos moldes do curso de C´alculo 1 ofertado pelo DEMAT-UFOP e uma ou mais resoluções utilizando o GEOGEBRA, onde são feitos comentários, observações e comparações com a solução obtida na solução analítica. Em todas as soluções, deixaremos referˆencias a livros textos dos assuntos e resultados utilizados. Para reforçar a fixação dos conteúdos pelos estudantes, são propostos problemas semelhantes aos resolvidos, cujo grau de complexidade aumenta gradativamente.

Este trabalho não tem como objetivo ser uma apostila do Geogebra, cujas funções transcendem os assuntos abordados no Cálculo.

E importante destacar que esta lista n˜ao tem como objetivo substi- ´ tuir as listas de exercícios propostas pelo professor que estiver lecionando a disciplina, e sim, complementá-la.

Esta apostila foi desenvolvida pela discente bolsista Pró-Ativa Maria Laura Couto Costa e pelas discentes Débora de Freitas Salles e Natália Miranda Lott (voluntárias) sob a orientação do docente Edney Augusto Jesus de Oliveira.

#### O Geogebra

Neste trabalho utilizamos o software livre Geogebra, versão 5.0.272.0, o qual pode ser obtido no site:

www.geogebra.org.

A janela de trabalho do Geogebra é divida em diversos setores, como apontados na figura abaixo:

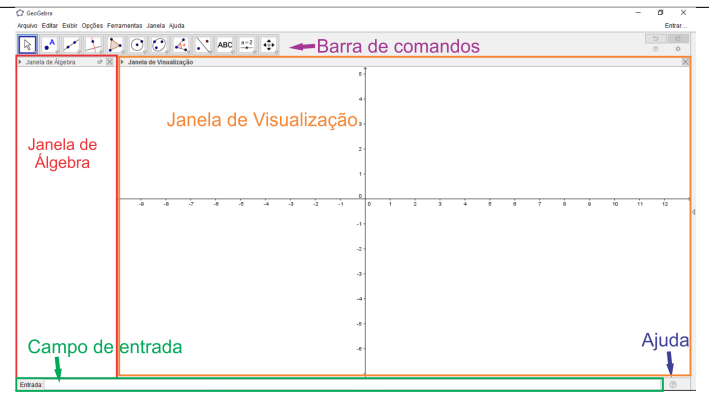

Abaixo uma breve descrição dos elementos da Janela do Geogebra:

Barra de comandos: Situada na parte superior da Janela do Geogebra, a Barra de comandos apresenta diversas funcionalidades que interagem com o cursor.

Campo de Entrada: Situado na parte inferior da Janela do Geogebra, este campo é uma linha digitável onde o usuário insere os informações e comandos desejados.

Janela de Navegação: Fica situada na parte central à direita e se trata de uma representação do plano cartesiano, onde são exibidas as representações geométricas dos comandos utilizados.

**Janela de Álgebra:** Fica situada na parte central à esquerda e é onde o Geogebra registra os elementos digitados no campo Entrada. Nos casos em que a resposta não tiver representação geométrica, ela será indicada somente nesta área.

Ajuda: O Geogebra conta com um bot˜ao de ajuda que fica localizado ao lado do campo *Entrada* e ele tem como função exibir todos os comandos do Geogebra se suas sintaxes.

Nesta apostila apresentaremos como utilizar alguns (poucos) desses comandos, mas acreditamos ser o suficiente para despertar a curiosidade do estudante em testar/estudar os demais comandos, inclusive em disciplinas diferentes da de Cálculo 1.

A janela de  $Aiuda$  fica omitida por padrão, mas ao clicar em seu ícone ´e apresentado a seguinte janela:

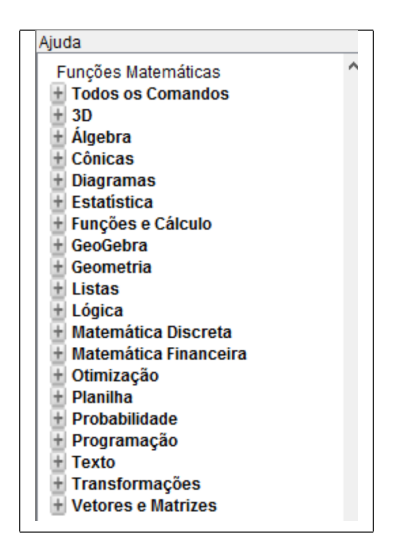

E após clicar em algum comando, como por exemplo, o comando

#### Funções e Cálculo >>> Derivada

como indicado na figura abaixo

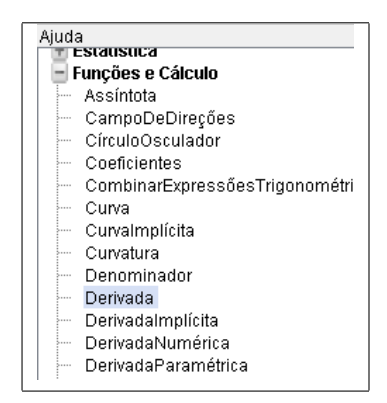

O Geogebra exibe a sintaxe deste comando do seguinte modo:

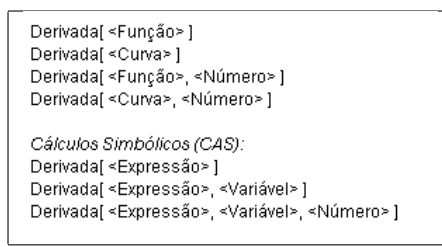

E ao ler essa sintaxe, o estudante interessado em determinar a derivada de uma função  $f(x) = x^2 + 3x + 2$  quando  $x = 3$ , ele deve digitar no campo de entrada o seguinte comando:

Entrada: Derivada[x^2+3x+2, 3]

Com o objetivo de ilustrar como os comandos utilizados nesta apostila funcionam, eles serão apresentados nos PRC ao longo da apostila.

#### Lista de Problemas

**PRC 1.** Determine todos os valores que satisfazem a relação  $|x-6| > 2$ .

Resolução. A resolução (tradicional) deste problemas parte da definição formal de módulo:

$$
|x-6| > 2 \Rightarrow x-6 > 2 \text{ ou } x-6 < -2
$$

$$
\Rightarrow x > 8 \text{ ou } x < 4
$$

Portanto o conjunto solução procurado é  $S = ] - \infty, 4[\cup]8, +\infty[$ .

Podemos resolver este exercício de duas formas diferentes utilizando o Geogebra: Na primeira devemos digitar no campo de entrada o seguinte comando:

Entrada:  $|x-6|>2$ 

Como resposta a este procedimento o Geogebra nos fornece a seguinte informação exposta na Janela de Visualização:

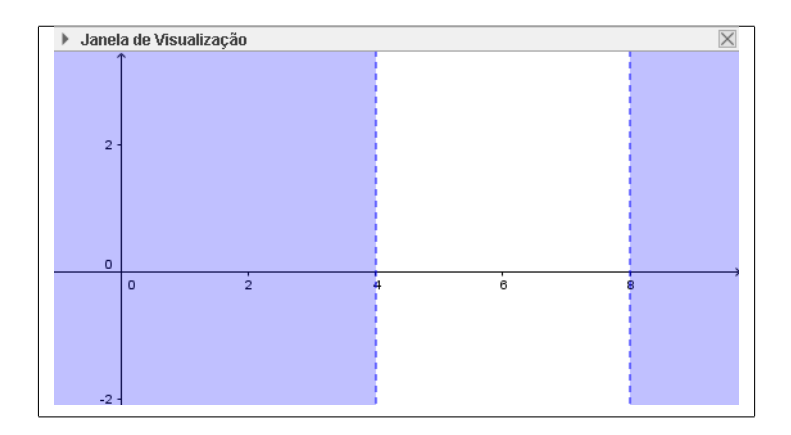

Note que o Geogebra destacou duas partes do plano: à esquerda do número 4 no eixo-x e à direita do número 8 no eixo-x, ou seja, nos interessa todos os valores reais tais que estejam à  $x$  esquerda do número 4 no eixo- $x$ e à direita do número 9 no eixo-x. Note que nos valores  $x = 4$  e  $x = 8$  não nos interessam devido a representação das retas verticais de equações  $x = 4$  e  $x = 8$  terem sido feitas pontilhadas. Portanto o conjunto solução procurado  $\acute{\text{e}} S = ]-\infty, 4[\cup]8, +\infty[.$ 

A outra alternativa de resolução utilizando o Geogebra é ainda mais geométrica. Note que podemos interpretar a desigualdade  $|x-6| > 2$  como uma comparação entre os gráficos das funções  $f(x) = |x - 6|$  e da função (constante)  $q(x) = 2$ , no qual procuramos os valores de x para que o gráfico da função  $f(x)$  esteja acima do de  $g(x)$ . Para visualizar isso, devemos digitar no campo de entrada os seguintes comandos:

Entrada:  $\int f(x)=|x-6|$ Entrada:  $\int g(x)=2$ 

Obtendo assim na Janela de Visualização o seguinte:

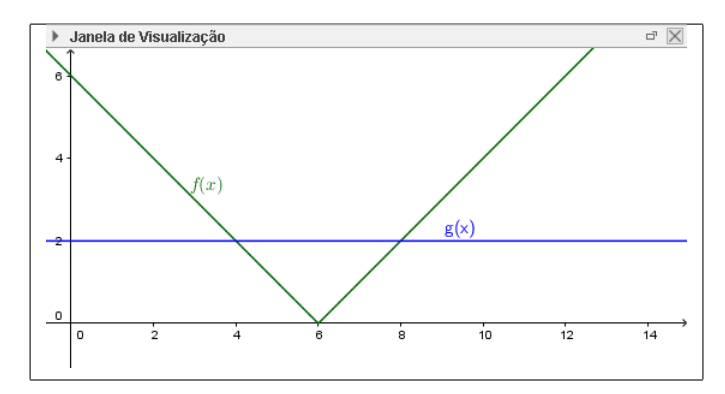

Onde nos interessamos pelos intervalos da reta real (eixo-x) para os quais o gráfico da função  $f(x)$  está acima do gráfico de  $q(x)$ . Para termos certeza quais s˜ao os limites destes intervalos, devemos clicar primeiro na Barra de Comandos sobre a função **Ponto** e depois sobre as interseções (com o uso do cursor do Mouse), obtendo assim dois pontos:

E as coordenadas dos pontos marcados  $A \in B$  são apresentadas na  $Janela de Álgebra:$ 

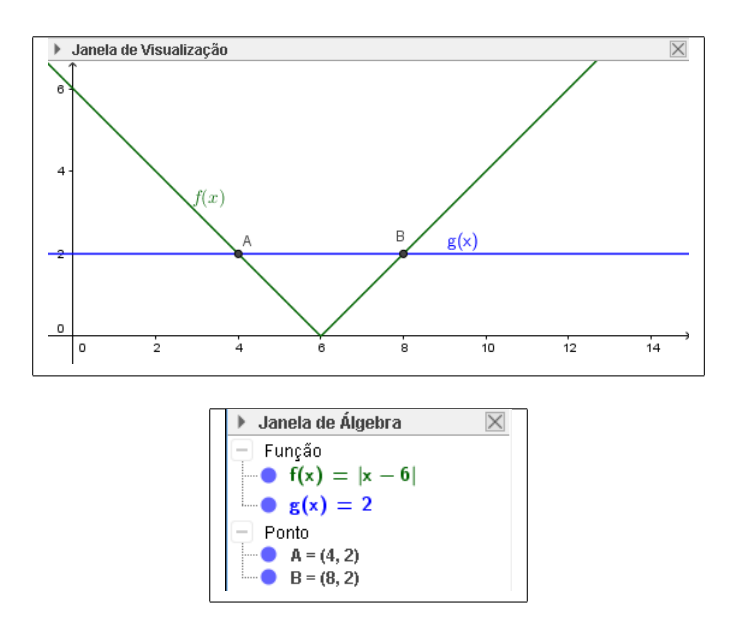

E para concluir o exercício, notamos que nos interessamos para o intervalo à esquerda do ponto A, ou seja,  $x < 4$  e para o intervalo à direita do ponto B, ou seja,  $x > 8$ . Portanto, temos que a solução para este problema é

$$
]-\infty,4[\cup]8,+\infty[.
$$

Para mais detalhes sobre desigualdades envolvendo módulos, consulte por exemplo, [G, Seção 1.3].

PP 1. Em cada caso abaixo, determine todos os valores que satisfazem a relação abaixo

a)  $|x-3| < 1$ .<br>b)  $|2x+3| \leq \frac{2}{5}$  $\frac{2}{5}$ . c)  $|x^2 - 2x + 3| \le 5$ . d)  $|x^2 - 2x + 3| \ge 5$ . e)  $|x^2 - 2x + 3| \le |x + 2|$ f)  $|x^3 - 1| < 2$ .

**PRC 2.** Expanda a sequinte expressão:

$$
a^3x\left(x-\frac{1}{a}\right)(x-a)\left(\frac{1}{x}+\frac{1}{a}\right).
$$

Resolução. Utilizando a propriedade distributiva da multiplicação, temos:

$$
a^3x\left(x-\frac{1}{a}\right)(x-a)\left(\frac{1}{x}+\frac{1}{a}\right) = \left(a^3x^2 - \frac{a^3x}{a}\right)\left(\frac{x-a}{x} + \frac{x-a}{a}\right)
$$

$$
= (a^3x^2 - a^2x)\left(1 - \frac{a}{x} + \frac{x}{a} - 1\right) = (a^3x^2 - a^2x)\left(\frac{a}{x} + \frac{x}{a}\right)
$$

$$
= a^3x^2\left(\frac{a}{x} + \frac{x}{a}\right) - a^2x\left(\frac{a}{x} + \frac{x}{a}\right) = \left(\frac{a^4x^2}{x} + \frac{a^3x^3}{a}\right)\left(-\frac{a^3x}{x} - \frac{a^2x^2}{a}\right)
$$

$$
= a^3x^2\left(\frac{a}{x} + \frac{x}{a}\right) - a^2x\left(\frac{a}{x} + \frac{x}{a}\right) = a^4x + a^2x^3 - a^3 - ax^2.
$$

Agora, utilizando o Geogebra, podemos utilizar o comando Expandir, cuja sintaxe é dada baixo (note que trocamos a letra  $a$  por  $y$  devido a funcionalidades do software):

$$
\begin{array}{c|c|c}\n\text{Entrada:} & \mathbf{a}: \ y^3 x (x-1/y) (x-y) (1/x+1/y) \\
\hline\n\text{Entrada:} & \text{Expandir[a]} \n\end{array}
$$

E obtemos na *Janela de Álgebra* a seguinte resposta:

► Janela de Álgebra  
\n= Trungão de Várias Variáveis  
\n- **a**(**x**, **y**) = **y**<sup>3</sup>**x** 
$$
\left(x - \frac{1}{y}\right) \left(x - y\right) \left(\frac{1}{x} + \frac{1}{y}\right)
$$
  
\n- **b**(**x**, **y**) = **x**<sup>3</sup>**y**<sup>2</sup> - **x**<sup>2</sup>**y** - **xy**<sup>4</sup> + **y**<sup>3</sup>

A resposta que procuramos é  $b(x, y) = x^3y^2 - x^2y - xy^4 + y^3$ , bastando trocar a letra y por a:

$$
x^3a^2 - x^2a - xa^4 + a^3.
$$

Mais sobre esse assunto pode ser visto em [Ax, Seção 0.2].

**PP 2.** Em cada expressão abaixo expanda as expressões dadas:

a)  $(x-3)^3$ . . b)  $(x-5)^3$ . c)  $(x+2)^4$ .

**PRC 3.** Simplifique a expressão  $\frac{(x+2)^3 - x^3}{2}$  $\frac{2}{2}$ . Resolução. Para simplificar a expressão acima é necessário primeiramente expandir os termos, que nesse caso seria resolver o cubo da soma

$$
\frac{(x+2)^3 - x^3}{2} = \frac{(x^3 + 3x^2 \cdot 2 + 3x \cdot 2^2 + 2^3) - x^3}{2} = 3x^2 + 6x + 4.
$$

O Geogebra nos permitir utilizar um comando que faz esse trabalho por você e ainda nos da a oportunidade de ver graficamente a solução. Primeiro vamos digitar a função proposta no campo de *Entrada* 

$$
Entrada: \int f(x) = ((x+2)^3 - x^3)/2
$$

E obtemos na *Janela de Álgebra*:

► Janela de Álgebra 
$$
\boxed{\underline{\smash{\times}}}
$$

$$
\boxed{\phantom{\times}} = \text{Função}
$$

$$
\boxed{\phantom{\times}} \text{f(x)} = \frac{(x+2)^3 - x^3}{2}
$$

No Geogebra, para simplificar essa expressão basta digitar o comando  $Simplificar$ , cuja a sintaxe é dada por:

Entrada:  $\boxed{\text{Simplificar}[f(x)]}$ 

Com isso, teremos, novamente na Janela de Álgebra, a seguinte resposta

Note que na *Janela de Visualização* será exibido o gráfico das funções definidas por  $f(x)$  e  $q(x)$ , onde um gráfico sobrepõe o outro, pois as duas leis de formação dadas fornecem as mesmas funções.

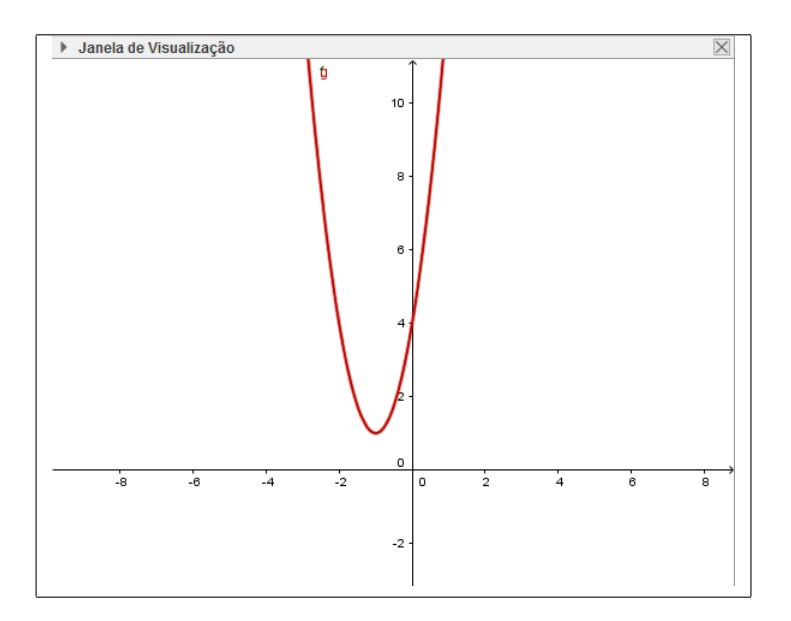

Mais sobre esse assunto pode ser visto,também, em [Ax, Seção 0.2]. PP 3. Simplifique, se possível, as seguintes expressões:

a) 
$$
\frac{x^2 + 5x + xy + 5y}{7x + 7y}
$$
  
\nb)  $\frac{x - 2}{y} / \frac{z}{x - 2}$   
\nc)  $\frac{3}{y(y - 2)} + \frac{y - 1}{y^3}$   
\nd)  $\frac{\frac{1}{x - 2} - \frac{1}{x}}{2}$ 

**PRC 4.** A partir do gráfico de  $f(x) = cos(x)$ 

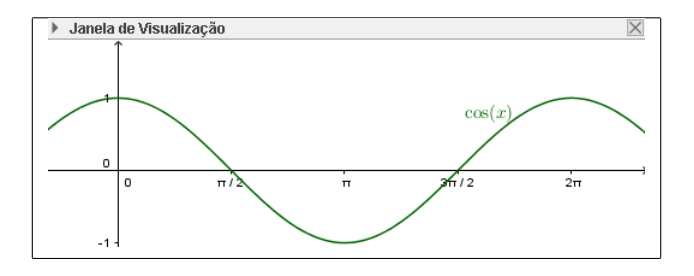

 $construct a$  o gráfico das seguintes funções:

$$
a)\quad a(x)=1+\cos(x).\qquad \qquad c)\quad c(x)=-5cos(x).
$$

b)  $b(x) = 2cos(x)$ . d)  $d(x) = cos(2x)$ .

Resolução. Primeiro iremos apresenta uma solução analítica para o problema, cujo embasamento teórico pode ser consultado por exemplo em [Av, Seção 4.4] ou em  $[T, Sec$ ão 1.2].

- a) Neste item, a função  $f(x)$  foi acrescida de uma unidade, e portanto, o gráfico de  $a(x)$  será mesmo que o da função  $f(x)$  deslocado de uma unidade no sentido crescente do eixo-y;
- b) Neste item ,a amplitude da função  $f(x)$  foi multiplicada por um fator de 2 e, portanto, o gráfico de  $b(x)$  será mesmo que o da função  $f(x)$  fazendo com que ela aumente de tamanho no sentido crescente e decrescente do  $eixo-y;$
- c) Neste iten temos uma mudança semelhante ao caso anterior. Porém, neste caso, além de aumentar a amplitude da  $f(x)$ , o sinal negativo espelha o gráfico da  $c(x)$  com relação ao eixo-x.
- d) Neste item,ao observar o gráfico  $d(x)$ , note que num mesmo período  $P = 2\pi$  radianos a função  $d(x)$  tem sua frequência multiplicada por um fator de 2, ou seja, o gráfico de  $d(x)$  é igual ao gráfico de  $f(x)$ comprimido horizontalmente por um fator de 2.

Neste tipo de problema, utilizaremos o Geogebra para confirmar o descrito na solução analítica apresentada acima. Para tal, digite no campo  $En$ trada os seguintes comandos:

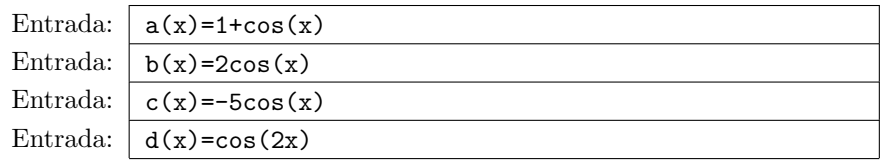

E como resposta à estes comandos obtemos, respectivamente, na Janela de Visualização

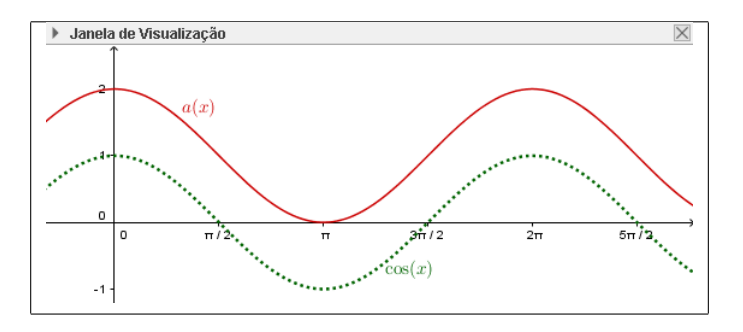

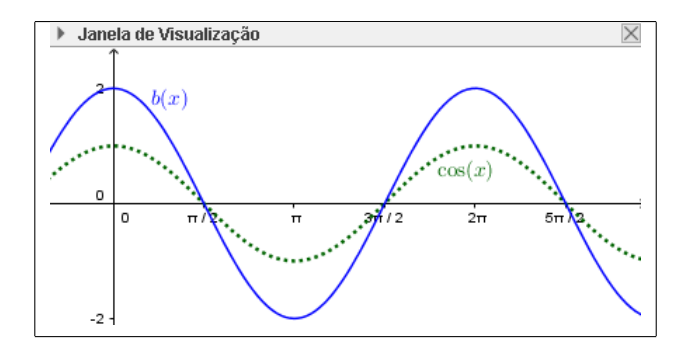

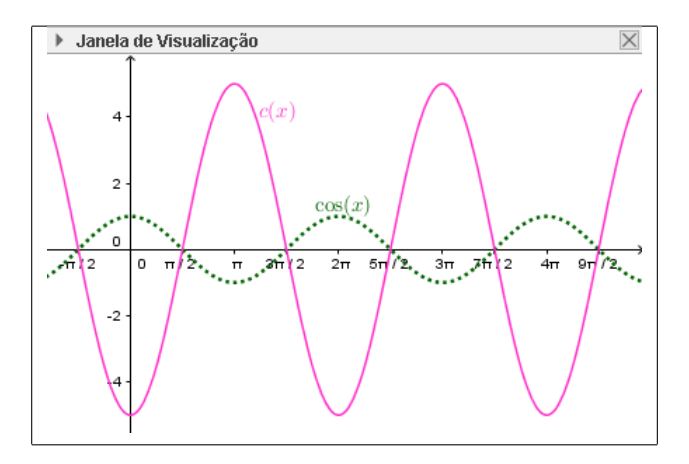

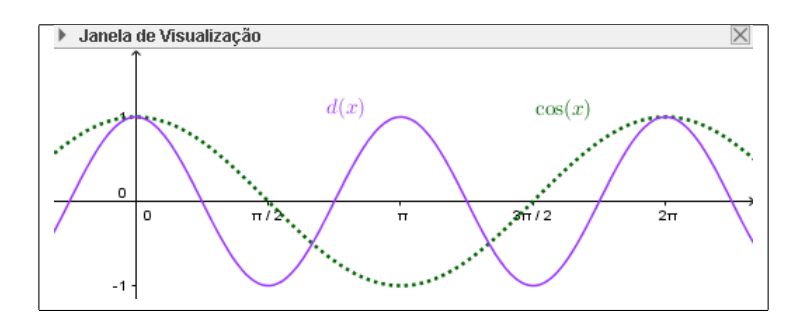

**PP 4.** A partir do gráfico de  $f(x) = \text{sen}(x)$ 

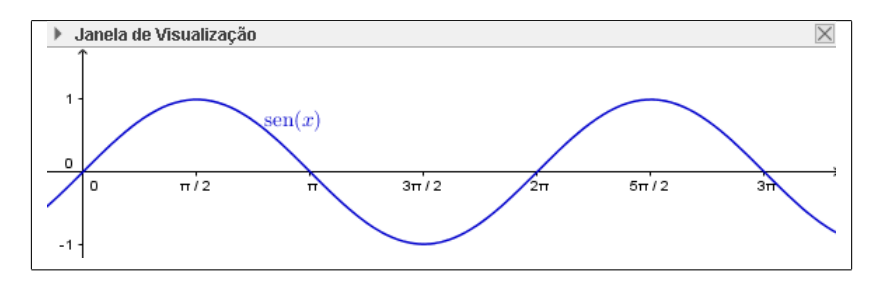

construa o gráfico das seguintes funções:

a)  $q(x) = 2 - \text{sen}(x)$ . b)  $h(x) = \text{sen}(x/2)$ .

**PP 5.** A partir do gráfico de  $f(x) = \text{tg}(x)$ 

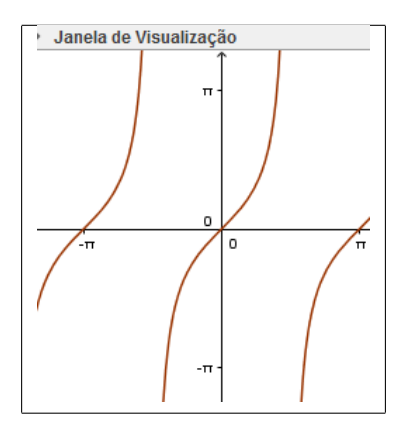

construa o gráfico das seguintes funções:

a) 
$$
g(x) = tg(x)
$$
.  
b)  $h(x) = tg(x/2)$ .

**PP 6.** A partir do gráfico de  $f(x) = \cos(x)$  construa o gráfico das seguintes funções:

a)  $g(x) = 4\cos(x)$ . b)  $h(x) = \cos(2x/3)$ .

**PP 7.** A partir do gráfico de  $f(x) = \sec(x)$ 

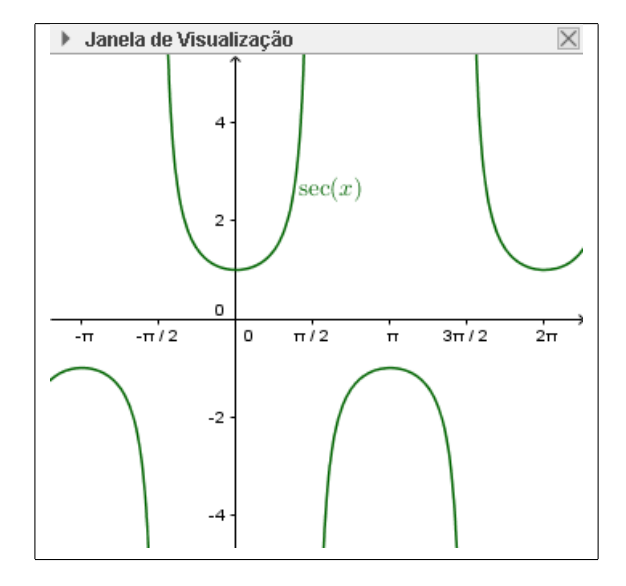

construa o gráfico das seguintes funções:

a)  $g(x) = \sec(3x)$ . b)  $h(x) = \sec(1+x)$ .

**PRC 5.** A população de ratos de uma cidade é dada pela função  $P(t)$  =  $C_0 \cdot 2^{-kt}$  onde  $C_0$  e k são constantes. O número de ratos vivos hoje é 16000. Se daqui a 3 anos restam apenas 8000 ratos, calcule:

- $a)$  o número de ratos vivos daqui a 9 anos.
- b) o n´umero de ratos vivos daqui a 18 anos, se ainda existir.
- $c)$  em quantos anos a população de ratos vivos reduzira a 125 ratos vivos?

Resolução. O assunto abordado nesta solução pode ser visto com mais detalhes em  $[St, Seção 1.5]$ . O primeiro passo para a resolução deste problema é descobrir o valor das constantes  $C_0$  e k. O enunciado nos fornece que o número de ratos vivos hoje é de 16000, e neste contexto, hoje seria representado pelo tempo  $t = 0$ . Teremos então:

$$
P(0) = C_0 \cdot 2^{-K \cdot 0} \Rightarrow 16000 = C_0 \cdot 2^0 \Rightarrow C_0 = 16000.
$$

Agora, vamos descobrir a constante  $k$ , e para isso usaremos o dado de que daqui a 3 anos teremos 8000 ratos vivos:

$$
8000 = 16000 \cdot 2^{-3k} \Rightarrow 2^{-1} = 2^{-3K} \Rightarrow k = \frac{1}{3},
$$

e portanto

$$
P(t) = 16000 \cdot 2^{-t/3}.
$$
 (1)

Calculemos então o item  $a$ ):

$$
P(9) = 16000 \cdot 2^{-9/3} = \frac{16000}{8} = 2000.
$$

Para o item b) teremos:

$$
P(18) = 16000 \cdot 2^{-18/3} = \frac{16000}{64} = 250.
$$

Para o item  $c$ ) teremos:

$$
125 = P(t_1) = 16000 \cdot 2^{-t_1/3} \Rightarrow 2^{-t_1/3} = \frac{125}{16000} = 2^{-7},
$$

donde

$$
-t_1/3 = -7 \Rightarrow t = 21
$$
anos.

Agora, vamos utilizar o Geogebra para confirmar a solução analítica apresentada acima. Para tal, digite na linha de comando o seguinte:

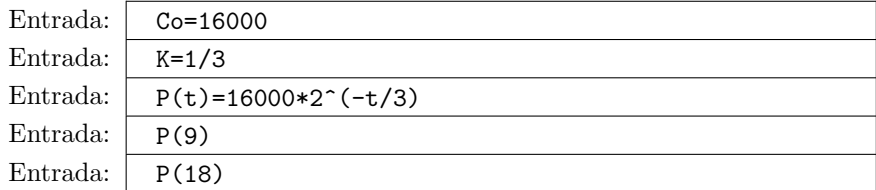

E como resposta à estes comandos, obtemos na *Janela de Álgebra*:

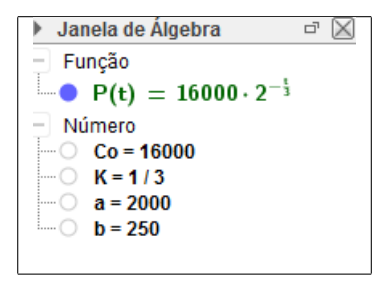

Para o item c) devemos proceder do seguinte modo: Note que encontrar um valor de t tal que

$$
125 = P(t) = 16000 \cdot 2^{-t/3}
$$

equivale a encontrar uma raiz da função

$$
f(t) = 16000 \cdot 2^{-t_1/3} - 125
$$

dito isto, (trocando a variável t por x) insira no campo  $Entrada$ :

Entrada:  $f(x)=16000\cdot \text{cdot2}^{-x/3}-125$ Entrada:  $Raiz[f(x),0]$ 

No segundo comando, o valor 0 é para indicar qual valor inicial da variável x, que no nosso problema é 0. Temos então na Janela de Álgebra:

```
Janela de Algebra<br>
- Função<br>
- f(x) = 16000 · 2<sup>-3</sup> - 125<br>
- Ponto<br>
- A = (21, 0)
```
Onde a primeira coordenada do ponto  $A$  é a resposta procurada.

**PP 8.** Um elemento químico radioativo possui hoje 32 átomos radioativos. Sabendo que seu período de meia-vida é de 15 dias, quantos átomos radioativos ele terá no final de 3 meses?

Resposta: 2 átomos.

**PP 9.** O preço de um automóvel novo é  $P_0$  (em reais). Ele sofre uma desvalorização de 15 por cento ao ano. Descreva a função que fornece o preço  $P$ desse automóvel após  $t$  anos de uso.

Resposta:  $P = P_0 \cdot (0, 85)^t$ 

PP 10. Num certo ano, uma passagem aérea entre Belo Horizonte e Recife custava quinhentos reais. Esse preço vem sofrendo reajustes de 10 por cento ao ano. Descreva a função que fornece o preço da passagem aérea entre Belo Horizonte e Recife em função do tempo  $t$ , em anos. Resposta:  $P = 500(1,1)^t$ 

PP 11. Um roseiral possui 10000 rosas. Determine em quantos anos a quantidade de rosas será um oitavo da quantidade inicial, se a função que representa a quantidade de rosas por ano é dada por:  $y(t) = 10000.2^{-t}$ Resposta: 3 anos.

PRC 6. Classifique as afirmações abaixo como verdadeiras ou falsas:

- a)  $e^{2x} > e^x$ ,  $\forall x \in \mathbb{R}$ .<br>b)  $(1/2)^{2x} > (1/2)^x$ ,  $\forall x \in [0, +\infty)$ .
- c)  $2^{(x+1)} < 2^{(x+2)} < 2^{(x+3)}$ ,  $\forall x \in \mathbb{R}$ .

#### Resolução. a) Falso.

De fato, no intervalo  $x \in (-\infty, 0]$  vale que  $x > 2x$ . Como  $e > 1$ , a função exponencial de base e é crescente. Logo, neste intervalo,  $e^x > e^{2x}$ .

Utilizando o Geogebra, vamos obter os gráficos de  $y_1 = e^{2x} e y_2 = e^x$ . Para tal, digite na linha de comando o seguinte:

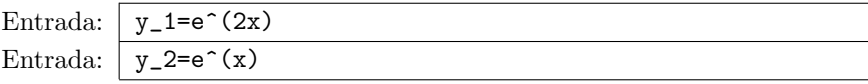

Como resposta aos comando obtemos, na Janela de Visualização, o seguinte gráfico:

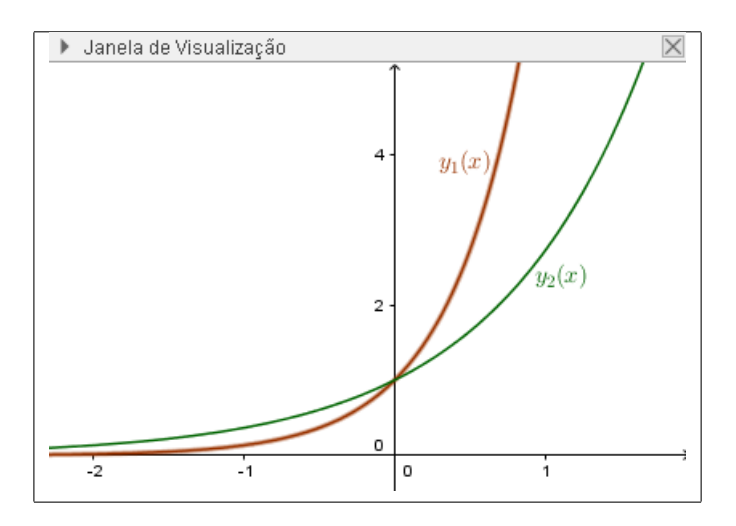

Como previsto, no intervalo  $x \in (-\infty, 0]$ , o gráfico da função  $y_2$  está acima do gráfico de  $y_1$ . No intervalo  $x \in [0, +\infty)$  esta condição se inverte.

b) Verdadeiro. De fato, no intervalo  $x \in (-\infty, 0]$  vale que  $x > 2x$ . Como  $1/2 < 1$ , a função exponencial de base  $1/2$  é decrescente. Logo, neste intervalo,  $(1/2)^x < (1/2)^{2x}$ .

No Geogebra, vamos obter o gráfico de  $y_3 = (1/2)^x$  e  $y_4 = (1/2)^{2x}$ . Para tal, digite na linha de comando o seguinte:

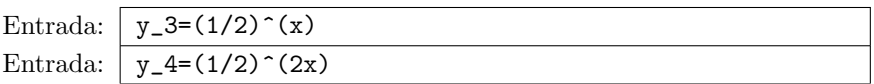

Como resposta aos comando acima obtemos, na Janela de Visualização, o seguinte gráfico:

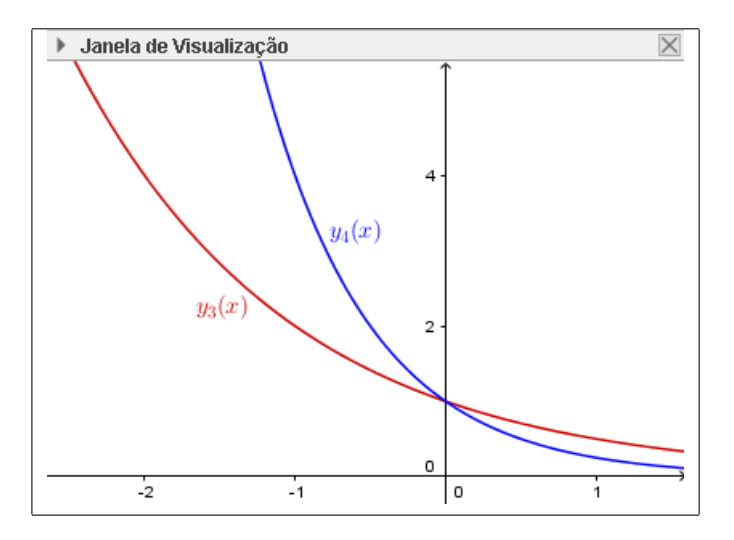

Como previsto, no intervalo  $x \in (-\infty, 0]$ , o gráfico da função  $y_4$  está acima do gráfico de  $y_3$ . Uma observação extra neste item é que no intervalo  $x \in [0, +\infty)$  esta condição se inverte.

c) Verdadeiro De fato, note que as desigualdades

$$
x + 1 \ < \ x + 2 \ < \ x + 3
$$

são válidas para todos os números reais. Mais ainda, como  $2 > 1$ , a função exponencial de base 2 é crescente e portanto

$$
2^{(x+1)} < 2^{(x+2)} < 2^{(x+3)}.
$$

Logo, o item  $c$ ) é verdadeiro.

No Geogebra, vamos obter o gráfico de  $y_5 = 2^{x+1}$ ,  $y_6 = 2^{x+2}$ ,  $y_7 =$  $2^{x+3}$ . Para tal, digite na linha de comando o seguinte:

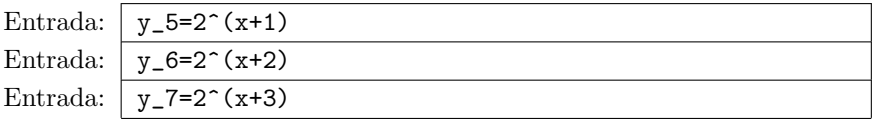

Como resposta a estes comandos, obtemos na Janela de Visualização:

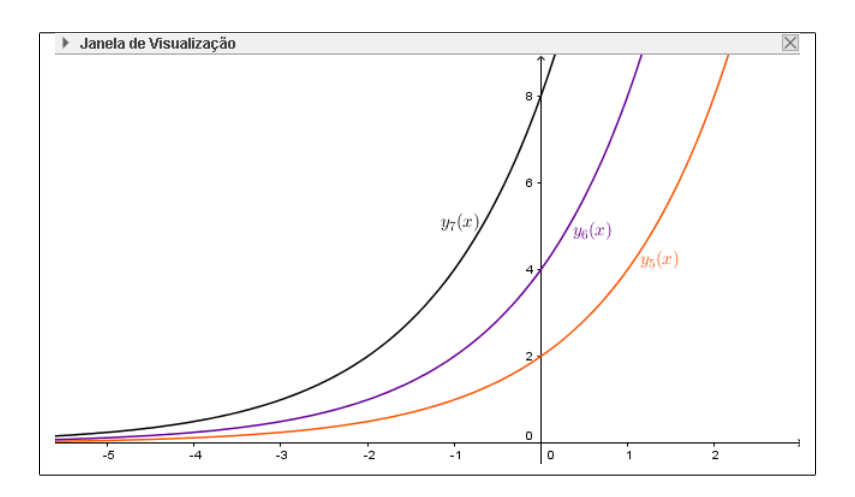

A partir dos gráficos, podemos confirmar o estudo feito acima. Observe que para todo valor real x, o gráfico da função  $y_5$ , está abaixo do gráfico da função  $y_6$ , que, por sua vez está abaixo do gráfico de  $y_7$ . Consulte por exemplo, [L, Seção 1.1] ou [Av, Seção 1.5].

**PP 12.** Resolva as inequações abaixo, e diga quando são verdadeiras as afirmativas:

a)  $(1/3)^x < (1/3)^2$ . b)  $4^x + 4 > 5.2^x$ . c)  $2^x \ge 128$ . d)  $(1/4)^{4x+5} \ge (1/4)^{2x+3}$ .

**PRC 7.** Um empresário fez um investimento do qual o rendimento é calculado pela função  $f(x) = x^2 + 6x - 16$ , onde  $x > 0$  e x é o valor investido por ele em reais. Qual seria o valor do investimento feito, supondo que n˜ao houve  $lucro$  nem prejuízo?

Resolução. Se o investimento teve rentabilidade igual a zero, procuramos então as raízes da função  $f(x) = x^2 + 6x - 16$  que o faremos através do método de completar quadrados.

Antes disso, note que o termo  $b = 2 \times 3$  e o termo  $c = 16$ . Logo, a equação  $x^2 + 6x - 16 = 0$  não é um trinômio quadrado perfeito. Então, o primeiro passo é adicionar  $3^2$  nos dois membros da equação, "transformandoa"uma parte da expressão à esquerda em um trinômio quadrado perfeito. Em

seguida passaremos 16 para o segundo membro e depois iniciaremos o m´etodo de completar quadrados.

Teremos:

$$
x^{2} + 6x + 9 = 16 + 9 \Rightarrow x^{2} + 6x + 9 = 25 \Rightarrow (x+3)^{2} = 25.
$$

Ao extrair a raiz nos dois membros teremos:

$$
|x+3| = 5 \Rightarrow x = 2 \text{ ou } x = -8.
$$

Mas como  $x > 0$ , para que a rentabilidade do investimento seja igual a zero, teremos como solução única  $x = 2$ .

Agora, utilizando o Geogebra, digite na barra de comandos :

Entrada:  $f(x) = x^2 + 6x-16$ Entrada:  $\text{CompletarQuadrados}[f(x)]$ 

Como resposta à estes comandos, obteremos na Janela de Álgebra:

```
\frac{1}{2} Função<br>
\frac{1}{2} Função<br>
f(x) = x^2 + 6x - 16<br>
g(x) = 1 (x + 3)^2 - 25
```
Para mais detalhes, veja por exemplo, [L, Seção 1.1] ou [Si, Seção 1.2] **PP 13.** A partir da equação normal da circunferência

$$
x^2 + y^2 - 2x + 4y - 4 = 0,
$$

obtenha a sua equação reduzida.

**PP 14.** Complete quadrados nas equações abaixo:

- a)  $x^2 + 4x 4$ . c)  $x^2 + 18x - 19$ .
- b)  $x^2 + 2x 35$ . d)  $2x^2 + 36x - 19$ .

PRC 8. Escreva a expressão racional

$$
F(x) = \frac{2x^3 - 4x^2 - x - 3}{x^2 - 2x - 3}
$$

como uma soma de um polinômio com frações parciais próprias.

Resolução. O embasamento teórico para a resolução deste problema pode ser estudado em [FG, Seção 7.5] ou [G, Seções 12.5 a 12.7]. Uma solução tradicional para essa questão é a seguinte: Sejam  $f(x) = 2x^3 - 4x^2 - x - 3$  e  $g(x) = x^2 - 2x - 3$ . Note que o grau de  $f(x)$  é maior que o grau de  $g(x)$ , e disso vemos que o quociente  $F(x)$  é dito impróprio.

O primeiro passo é escrever o quociente impróprio como uma soma de um polinômio com uma fração própria. Para tal, efetuamos a divisão (Euclidiana) de  $f(x)$  por  $q(x)$ ,

$$
\begin{array}{c|c}\n2x^3 - 4x^2 - x - 3 & x^2 - 2x - 3 \\
\hline\n-2x^3 + 4x^2 + 6x & 2x \\
\hline\n5x - 3\n\end{array}
$$

ou seja,

$$
f(x) = 2x \cdot g(x) + (5x - 3) \Rightarrow \frac{2x \cdot (x^2 - 2x - 3) + (5x - 3)}{x^2 - 2x - 3} = 2x + \frac{5x - 3}{x^2 - 2x - 3}.
$$

Assim

$$
F(x) = 2x + \frac{5x - 3}{x^2 - 2x - 3}.
$$
 (2)

Observe que  $F_1(x) = \frac{5x-3}{x^2-2x-3}$  é um quociente próprio. Logo, o próximo passo é iniciar o processo de expansão em frações parciais de  $F_1(x)$ . Para tal, devemos escrever o seu denominador como o produto de polinômios *irredutíveis* (ou de outro modo, em um produto de polinômios de grau 1 ou polinˆomios de grau 2 com discriminante negativo).

Note que o polinômio  $g(x) = x^2 - 2x - 3$  tem discriminante  $\Delta =$  $(-2)^2 - 4(1)(-3) = 16 > 0$ , ou seja,  $g(x)$  não é irredutível, e, portanto devemos fatora-lo. Para isso, note que as raízes de  $q(x)$  são  $-1$  e 3, e disso, concluímos que  $q(x) = (x+1)(x-3)$ .

Então, pelo processo de expansão em frações parciais,  $F_1(x)$  pode ser escrito como a soma de dois quocientes mais simples determinados pelos fatores irredutíveis de seu denominador, digamos

$$
F_1(x) = \frac{5x - 3}{x^2 - 2x - 3} = \frac{A}{x + 1} + \frac{B}{x - 3},
$$
\n(3)

onde  $A \in B$  são constantes reais, que devemos determinar. Multiplicando a equação (3) por  $g(x)$  obtemos:

$$
5x - 3 = (A + B)x - 3A + B.
$$

E da igualdade acima, obtemos o seguinte sistema:

$$
\begin{cases}\nA+B &= 5\\ \n-3A+B &= -3\n\end{cases}
$$

cuja única solução é  $A = 2 e B = 3$ . Portanto,

$$
F_1(x) = \frac{2}{x+1} + \frac{3}{x-3}.
$$

Deste modo, podemos reescrever a equação (2) como

$$
F(x) = 2x + \frac{2}{x+1} + \frac{3}{x-3}.
$$

Agora, utilizando o Geogebra, podemos confirmar o resultado obtido acima de dois modos distintos. O primeiro modo é repetindo os passos da solução analítica e verificando cada passo.

Sendo assim, o primeiro passo é o de efetuarmos a divisão euclidiana do numerador pelo denominador de  $F(x)$ . Para tal digite na linha de comando do Geogebra o seguinte:

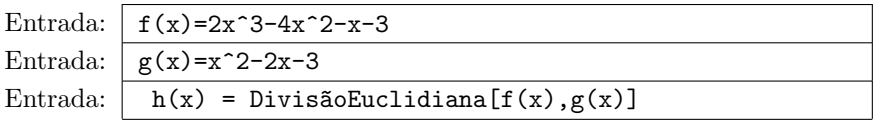

Como resposta obtemos

| 1                       | Janela de Álgebra            | $\boxed{3}$ |
|-------------------------|------------------------------|-------------|
| — Função                | $f(x) = 2x^3 - 4x^2 - x - 3$ |             |
| — $g(x) = x^2 - 2x - 3$ |                              |             |
| — Lista                 | — $h = \{2x, 5x - 3\}$       |             |

Onde a primeira informação da lista  $h = \{2x, 5x-3\}, 2x$ , é o quociente da divisão de  $f(x)$  por  $g(x)$  e a segunda,  $5x - 3$ , o resto. Disso

$$
F(x) = 2x + \frac{5x - 3}{x^2 - 2x - 3}.
$$

O próximo passo é determinar uma fatoração em irredutíveis do denominador, e para isso

Entrada:  $\boxed{d(x) = Factorar[g(x)]}$ 

e disso,

Portanto  $g(x) = d(x) = (x - 3)(x + 1)$ . E disso

$$
\frac{5x-3}{x^2-2x-3} = \frac{A}{x+1} + \frac{B}{x-3},
$$

o que equivale ao sistema

$$
\begin{cases}\nA+B &= 5\\ \n-3A+B &= -3\n\end{cases}
$$

.

Para a resolução do sistema acima, iremos trocar as letras das constantes de A e B para x 4 y, respectivamente (para funcionalidade do Geogebra). Feito isso, o sistema fica:

$$
\begin{cases}\nx+y &= 5 \\
-3x + y &= -3\n\end{cases}
$$

Agora digitamos essas equações no Geogebra:

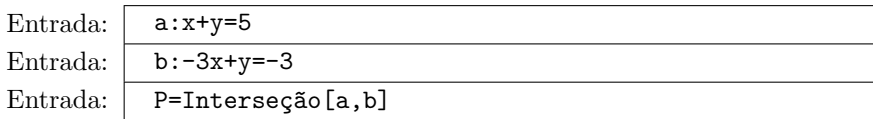

obtendo

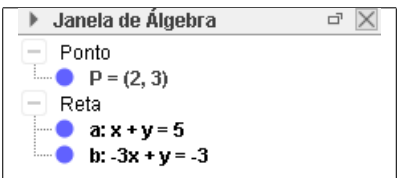

Como resposta ao ultimo comando acima, temos o ponto  $P = (2, 3)$ , ou seja

$$
A = x = 2, \quad B = y = 3.
$$

Um segundo modo de resolução, é mais direto e tem apenas o objetivo de verificar o resultado final. Insira os seguintes dados no campo Entrada:

Entrada:

\n
$$
F(x) = \frac{2x^3 - 4x^2 - x - 3}{x^2 - 2x - 3}
$$
\nEntrada:

\n
$$
F(x) = \frac{F(x) - x - 3}{x^2 - 2x - 3}
$$

e disso,

**PP 15.** Em cada caso abaixo, escreva a função racional  $F(x)$  como uma soma de um polinômio com frações parciais próprias:

a) 
$$
F(x) = \frac{x^2}{(x-1)^3}
$$
.  
\nb)  $F(x) = \frac{2x+4}{x^3-2x^2}$ .  
\nc)  $F(x) = \frac{3x^4+3x^3-5x^2+x-1}{x^2+x-2}$ .  
\nd)  $F(x) = \frac{4x}{x^3-x^2-x+1}$ .

PRC 9. Simplifique as expressões:

a) 
$$
\operatorname{tg}^2(x) \left( \frac{1}{1 - \cos(x)} + \frac{1}{1 + \cos(x)} \right)
$$
.  
b)  $\cos^4(x) + 2 \cos^2(x) \operatorname{sen}^2(x) + \operatorname{sen}^4(x)$ .

**Resolução.** a) Neste item, o primeiro passo será simplificar a expressão

$$
\left(\frac{1}{1-\cos(x)}+\frac{1}{1+\cos(x)}\right).
$$

Para tal, somamos tais frações e obtemos:

$$
\frac{2}{(1+\cos(x))(1-\cos(x))} = \frac{2}{1-\cos^2(x)} = \frac{2}{\text{sen}^2(x)}.
$$

Assim, podemos reescrever a expressão do enunciado como:

$$
tg^{2}(x)\left(\frac{2}{\text{sen}^{2}(x)}\right) = \frac{2}{\text{cos}^{2}(x)}
$$

.

Usando a identidade trigonométrica:  $cos(x) = \frac{1}{sec(x)}$  teremos

$$
tg^{2}(x)\left(\frac{1}{1-\cos(x)} + \frac{1}{1+\cos(x)}\right) = 2\sec^{2}(x).
$$

b) Neste item, podemos reescrever a expressão da seguinte maneira:

$$
(\text{sen}^4(x) + \text{sen}^2(x)\cos^2(x)) + (\text{sen}^2(x)\cos^2(x) + \cos^4(x))
$$
  
= 
$$
\text{sen}^2(x)(\text{sen}^2(x) + \cos^2(x)) + \cos^2(x)(\text{sen}^2(x) + \cos^2(x))
$$
  
= 
$$
(\text{sen}^2(x) + \cos^2(x))(\text{sen}^2(x) + \cos^2(x))
$$
  
= 
$$
(\cos^2(x) + \text{sen}^2(x))^2.
$$

Usando a identidade trigonométrica :  $\cos^2(x) + \sin^2(x) = 1$ , teremos como resultado para esta expressão:

$$
\cos^4(x) + 2\cos^2(x)\operatorname{sen}^2(x) + \operatorname{sen}^4(x) = 1, \qquad \forall x \in \mathbb{R}.
$$

Agora, utilizaremos o Geogebra para confirmar a solução analítica apresentada acima. Para o primeiro item , digite na Entrada o seguinte:

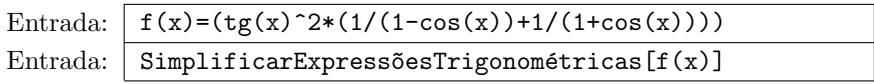

Como resposta à este comando, obtemos na Janela de Álgebra:

$$
∴ Janela de Álgebra
$$
\n
$$
= \text{Funçáo}
$$
\n
$$
= \text{truçáo}
$$
\n
$$
= \text{trg}^{2}(x) \left( \frac{1}{1 - \cos(x)} + \frac{1}{1 + \cos(x)} \right)
$$
\n
$$
= \text{g}(x) = \frac{2}{\cos^{2}(x)}
$$

Para o segundo item, digite na Entrada o seguinte:

Entrada:  $f(x)=cos^4(x)+2*(cos^2(x))*(sen^2(x))+sen^4(x)$ Entrada: SimplificarExpressõesTrigonométricas $[f(x)]$ 

Como resposta à este comando, obtemos na Janela de Álgebra:

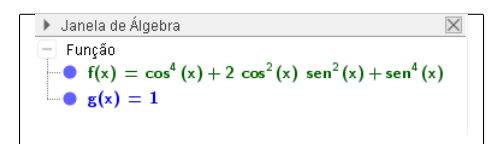

Para mais sobre esse assunto consulte [Ax, Seção 4.6].

PP 16. Simplifique as expressões:

a) 
$$
\frac{2 - 2\cos(x) - \sin^{2}(x)}{1 + \cos(x)}
$$
, b) 
$$
\frac{\sin(\pi + x) + \cos(\frac{\pi}{2} + x)}{\text{tg}(\pi - x)}
$$
  
c) 
$$
(1 + \cot(\frac{\pi}{2}) \cdot (1 - \cos^{2}(x)) - (1 - \sin^{2}(x)).
$$

d) 
$$
(\sec(x) - \cos(x)) \cdot (\csc(x) - \sec(x)) \cdot (\tg(x) - \cot(g(x))).
$$

**PRC 10.** Explique porque não existe número x tal que  $2^{\text{sen }x} = \frac{3}{5}$  $\frac{5}{7}$ .

Resolução. Os conteúdos teóricos utilizados neste problema podem ser consultados em  $[Ax, Seção 4.3]$ . Primeiro apresentamos uma solução analítica para esse problema. Utilizando o fato de que a função logaritmo de base 2 é o inverso da função exponencial de base 2, temos:

$$
2^{\text{sen } x} = \frac{3}{7} \implies \log_2 2^{\text{sen } x} = \log_2 \frac{3}{7} \implies \text{sen } x = \log_2 \frac{3}{7}.
$$

Por outro lado, é possível verificar que

$$
2^{-1} > \frac{3}{7} > 2^{-2},\tag{4}
$$

e como 2 > 1, a função dada por  $f(x) = \log_2 x$  é crescente, e assim, de (4) obtemos

$$
\log_2 2^{-1} > \log_2 \frac{3}{7} > \log_2 2^{-2} \Rightarrow -1 > \log_2 \frac{3}{7} > -2.
$$

Ou seja, obtemos que

$$
-1 > \operatorname{sen} x > -2,
$$

e é conhecido que a imagem da função seno é  $[-1, 1]$ , e portanto a desigualdade acima não possui solução (real).

Iremos agora propor uma solução utilizando o GEOGEBRA. Primeiro estabeleceremos os parâmetros deste exercício através dos comandos:

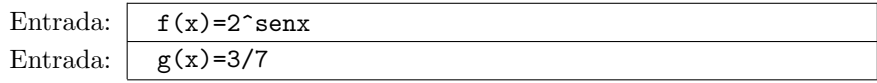

 $E$  obtemos na *Janela de Visualização*:

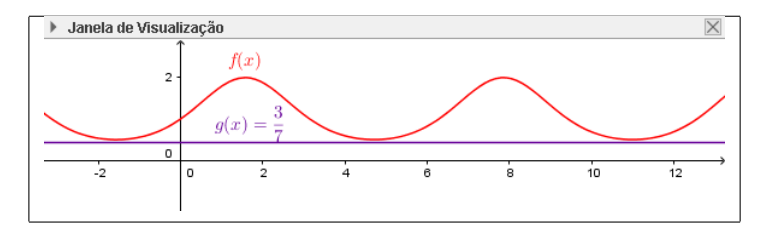

Note que as funções não se interceptam, portanto independente do valor de x,  $f(x)$  nunca será igual a  $g(x)$ .

**PP 17.** Explique porque  $\pi^{cosx} < 4$  para todo  $x \in \mathbb{R}$ .

**PP 18.** Justifique porque  $\frac{1}{3} < e^{\text{sen } x}$  para todo  $x \in \mathbb{R}$ .

**PRC 11.** Prove que a equação sen<sup>2</sup> x − 4 sen x + 4 = 0 não tem soluções.

Resolução. Primeiro apresentamos uma solução analítica para esse problema. E para tal, faremos a seguinte troca de variáveis:  $y = \text{sen } x$ :

$$
\operatorname{sen}^2 x - 4 \operatorname{sen} x = -4 \implies y^2 - 4y + 4 = 0 \implies y = 2.
$$

Voltando para a variável original, temos:

$$
\operatorname{sen} x = 2. \tag{5}
$$

Sabemos que o valor da função sen x oscila entre  $-1$  e 1, e portanto, a equação (5) não possui soluções (reais). Logo, a equação dada no enunciado não possui solução (real).

Iremos agora propor uma solução utilizando o GEOGEBRA. Primeiro estabeleceremos os parâmetros deste exercício através dos comandos:

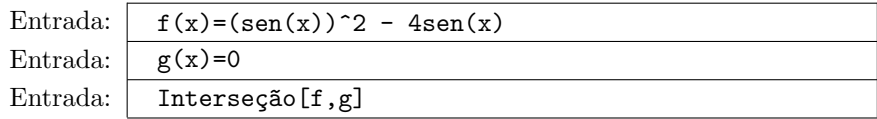

Obtemos assim na *Janela de Álgebra* o seguinte:

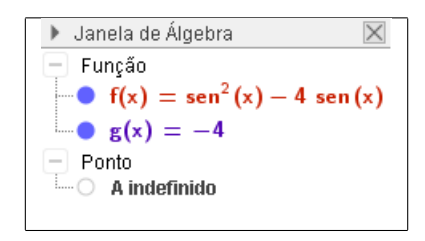

Onde devemos entender que  $A = indefinido$  significa que não temos nenhuma interseção. Geometricamente, o Geogebra nos fornece a seguinte representação gráfica na Janela de Visualização:

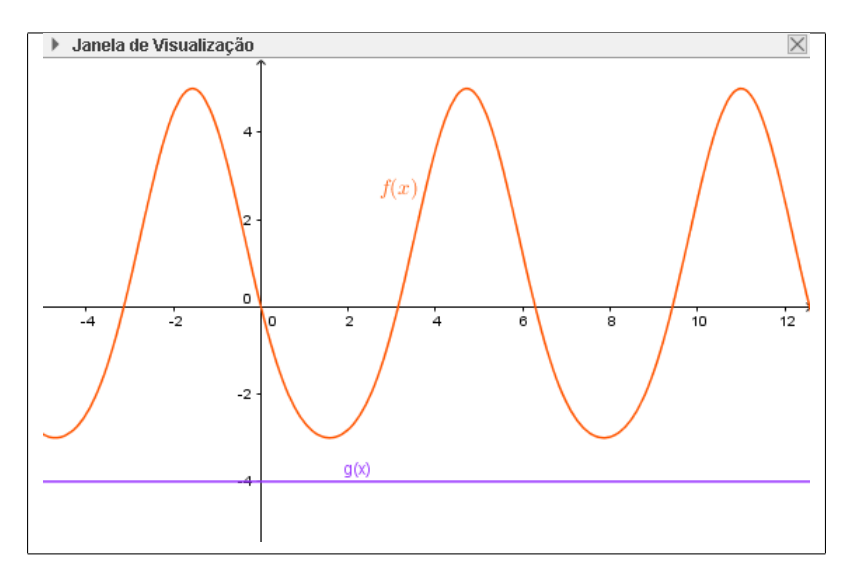

**PP 19.** Explique porque a equação cos<sup>99</sup>  $x-4\cos x+6=0$  não tem solução.

**PP 20.** Mostre a equação  $\log(\cos \theta) = 0.15$  não tem solução.

PRC 12. Determine todas as ass´ıntotas horizontais de

a) 
$$
f(x) = \frac{15x^6 - 9x^4 + 5}{3x^6 + 4x - 5}
$$
, b)  $f(x) = \frac{2x^8 + 3x^5 - 6x^2 + 1}{x^6 - x^3 + 1}$ .

**Resolução.** Mais detalhamento sobre assíntotas de uma função pode ser visto em [St, Seção 2.6].

a) Para determinar as assíntotas horizontais devemos calcular os limites infinitos da função  $f(x)$ , ou seja, calcular

$$
\lim_{x \to \pm \infty} \frac{15x^6 - 9x^4 + 5}{3x^6 + 4x - 5}.
$$

Como se trata de uma função racional basta colocar a maior potência de  $x$  em evidência e assim vamos nos deparar com várias frações em que o limite vai para 0.

Mais ainda, note que  $f(-x) = f(x)$ , isto é,  $f(x)$  é uma função par, e portanto é válido que

$$
\lim_{x \to -\infty} f(x) = \lim_{x \to +\infty} f(x)
$$

Assim,

$$
\lim_{x \to +\infty} \frac{3x^6(5 - \frac{3}{x^2} + \frac{5}{3x^6})}{3x^6(1 + \frac{4}{3x^5} - \frac{5}{3x^6})} = \lim_{x \to +\infty} \frac{5 - \frac{3}{x^2} + \frac{5}{3x^6}}{1 + \frac{4}{3x^5} - \frac{5}{3x^6}} = \frac{5 - 0 + 0}{1 + 0 - 0} = 5.
$$

Logo possuímos uma (única) assíntota horizontal em  $f(x) = 5$ .

Agora usando o Geogebra começaremos inserindo a função  $f(x)$  digitando no campo de Entrada:

Entrada:  $f(x) = (15x^6 - 9x^2 + 5) / (3x^6 + 4x - 5)$ 

E como resposta obteremos o gráfico da função no qual percebemos a existência de assíntotas horizontais (e verticais, inclusive).

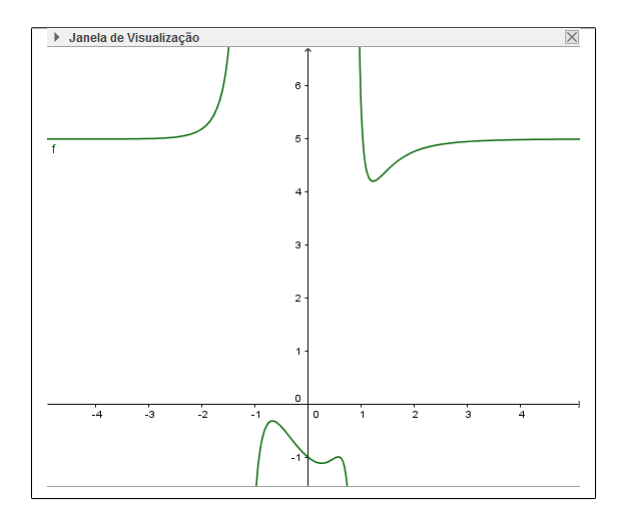

Para determinar precisamente se tais assíntotas existem e quem são elas é necessário digitar o seguinte comando no campo de Entrada:

Entrada:  $\text{Assintota}[f(x)]$ 

 $E$  assim o Geogebra nos fornece todas as assíntotas presentes na função

```
Janela de Álgebra
                                                \overline{\times}Funcão
                  15
  \mathbf{f}(\mathbf{x}) =Lista
                      5, x = -1.22, x = 0.89lista1 =
```
Na Janela de Álgebra obtemos uma lista, denominada lista1, o qual fornece a equação de todas as assíntotas ao gráfico de  $f(x)$ , tanto horizontais quanto verticais.

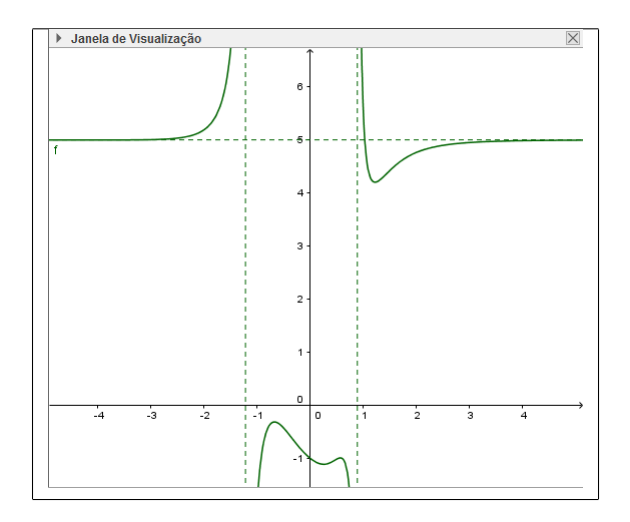

b) Do mesmo jeito que resolvemos o item a) acima iremos calcular os limites para infinito da função colocando a maior potência de  $x$  em evidência. Note inicialmente que  $f(x)$  é uma função par, e portanto basta calcular o limite quando x tende a  $+\infty$ .

$$
\lim_{x \to +\infty} \frac{2x^8 + 3x^5 - 6x^2 + 1}{x^6 - x^3 + 1} = \lim_{x \to +\infty} \frac{2x^8}{x^6} \cdot \frac{\left(1 + \frac{3}{2x^3} - \frac{6}{2x^6} + \frac{1}{2x^8}\right)}{\left(1 - \frac{1}{x^3} + \frac{1}{x^6}\right)}
$$
\n
$$
= \lim_{x \to +\infty} 2x^2 \left(\frac{1 + \frac{3}{2x^3} - \frac{6}{2x^6} + \frac{1}{2x^8}}{1 - \frac{1}{x^3} + \frac{1}{x^6}}\right).
$$

Observe que:

$$
\lim_{x \to +\infty} \frac{1 + \frac{3}{2x^3} - \frac{6}{2x^6} + \frac{1}{2x^8}}{1 - \frac{1}{x^3} + \frac{1}{x^6}} = 1,
$$

e disso, conclu´ımos que

$$
\lim_{x \to +\infty} \frac{2x^8 + 3x^5 - 6x^2 + 1}{x^6 - x^3 + 1} \le m = m \lim_{x \to +\infty} 2x^2.
$$

As aspas na igualdade acima segue do fato de que ambos limites acima não existem (ou seja,  $f(x)$  não possui assíntotas horizontais), mas mesmo assim, concluímos que o comportamento das funções  $f(x)$  e  $g(x) = 2x^2$  tem mesmo comportamento assintótico.

Usando o Geogebra como ferramenta auxiliar faremos um comparação entre o gráfico da função  $f(x)$  e  $g(x) = 2x^2$ . Primeiro devemos plotar os gráficos digitando no campo de *Entrada* os seguintes comandos

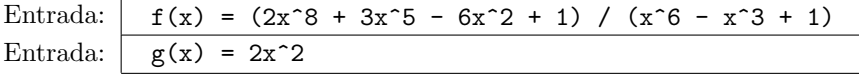

E assim teremos os gráficos das funções:

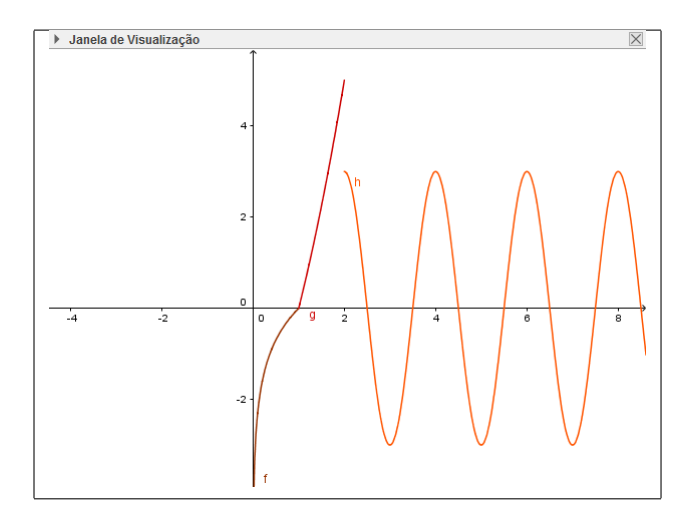

Note que os gráficos das funções  $f(x)$  e  $g(x)$  quando x tende a infinito passam a ter o mesmo comportamento.

**PP 21.** Determine, se possível, todas as assíntotas horizontais de

a)  $f(x) = \frac{x+3}{2-x}$ . c)  $h(x) = \frac{x^5 + 9x^4 + 3x^3 + 10}{6}$  $\frac{x^6-4}{x^6-4}$ .

b) 
$$
g(x) = \frac{6}{x^2 - 4}
$$
, d)  $p(x) = \frac{2x^2 - 5x + 2}{\sqrt{x^4 - 16}}$ .

PRC 13. Estude as assíntotas da função dada por:

$$
f(x) = e^x + 1.
$$

**Resolução.** Graficamente, note que quando  $x \to \infty$ , a função exponencial de base  $e$  também tende ao infinito, ou seja, quanto maior o valor de  $x$ , maior vai ser o valor de  $f(x)$ , isto é

$$
\lim_{x \to +\infty} f(x) = +\infty.
$$

Por outro lado, quando  $x \to -\infty$ ,  $e^x$  tende ao número 0 (porém nunca chega a ser esse valor). Portanto,

$$
\lim_{x \to -\infty} f(x) = 1.
$$

A função  $f(x)$  possuí uma assíntota horizontal cuja equação é  $y = 1$ . Note que:

$$
Dom(f(x)) = \mathbb{R},
$$

e disso concluímos que a função  $f(x)$  não possui assintotas verticais.

Iremos agora propor a solução utilizando o GEOGEBRA. Primeiro estabeleceremos os parâmetros deste exercício através dos comandos:

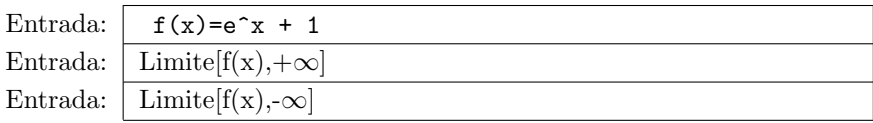

Obtemos então na Janela de Álgebra:

\n- Janela de Álgebra
\n- Função
\n- fr(x) = 
$$
e^x + 1
$$
\n- Número
\n- ○ a =  $\infty$
\n- ○ b = 1
\n

Note que  $a = \infty$  significa que  $\lim_{x \to +\infty} f(x)$  não exite, e logo, não nos fornece uma assíntota horizontal. Agora,  $b = 1$  significa que  $\lim_{x \to -\infty} f(x) = 1$ , e portanto,  $y = 1$  é uma assintota horizontal para  $f(x)$ .

Podemos determinar as assíntotas utilizando o seguinte comando:

Entrada:  $\sqrt{\text{Assintita}[f(x)]}$ 

e o Geogebra nos fornece na Janela de Álgebra o seguinte:

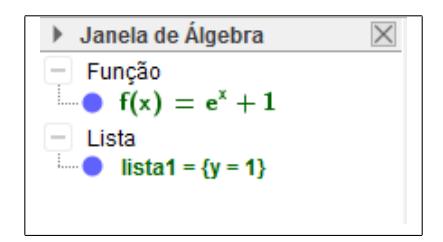

onde o dado *lista1* fornece a equação de todas as assíntotas (verticais e horizontais) de  $f(x)$ , que no nosso caso é apenas uma:

$$
y=1.
$$

Com isso, o Geogebra nos apresenta uma visão geométrica do exercício resolvido.

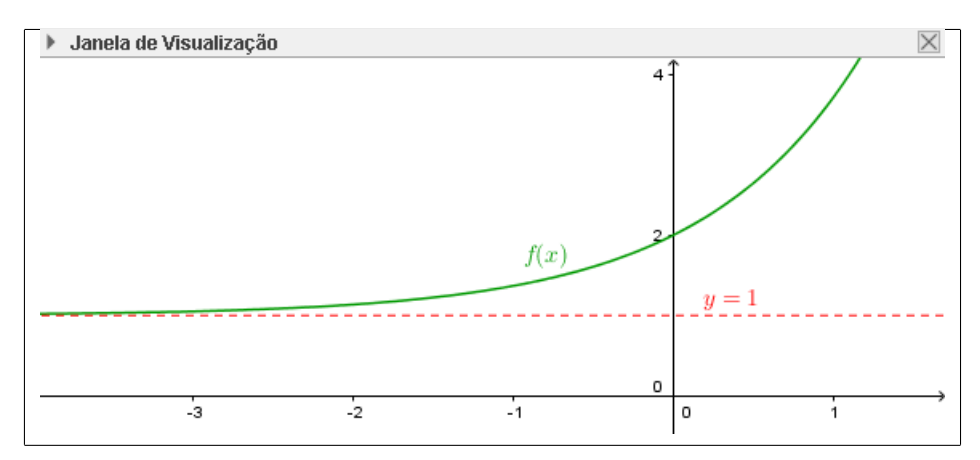

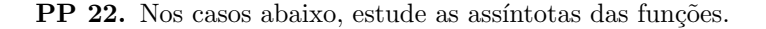

a)  $f(x) = \ln(-2x)$ .<br>b)  $f(x) =$ √  $x^2 - 2x + 2$  $\frac{2x+2}{x+1}$ . c)  $f(x) = \sqrt{x^2 + 3x + 2} - x$ . d)  $f(x) =$  $\frac{\sqrt{3x-2}-2}{\sqrt{4x+1}-3}.$ 

e) 
$$
f(x) = \frac{3x^3 - 4x^2 - x + 2}{2x^3 - 3x^2 + 1}
$$
.

**PRC 14.** Determine onde a função  $f(x)$  dada por

$$
f(x) = \begin{cases} 1 + x^2, & \text{se } x \leq 0, \\ 2 - x, & \text{se } 0 < x \leq 2, \\ (x - 2), & \text{se } x > 2. \end{cases}
$$

 $\acute{e}$  contínua.

**Resolução.** Se  $f(x)$  é contínua em  $x = a$ , então 3 condições devem ser satisfeitas:

i)  $f(a)$  está definido. ii) ∃  $\lim_{x\to a} f(x)$ . iii)  $\lim_{x\to a} f(x) = f(a)$ .

Primeiro devemos observar que a função  $f(x)$  restrita aos intervalos  $[-\infty, 0], [0, 2] \in [2, +\infty]$  é polinomial, e portanto contínua, e disto, concluímos que nestes intervalos  $f(x)$  é contínua. Resta, deste modo, verificar a sua continuidade nos pontos  $x = 0$  e  $x = 1$ .

Caso  $x = 0$ :

- i)  $f(0) = 1 + 0^2 = 1$ , e portanto,  $f(1)$  está definido.  $\checkmark$
- ii)  $\lim_{x \to 0^-} f(x) = \lim_{x \to 0^-} 1 + x^2 = 1$ ,  $\lim_{x \to 0^+} f(x) = \lim_{x \to 0^+} 2 x = 2$  e portanto  $\overline{\nexists} \lim_{x \to a} f(x).$

logo, a função  $f(x)$  é descontinua para  $x = 0$ . Caso  $x = 2$ :

- i)  $f(2) = 2 2 = 0$ , e portanto,  $f(2)$  está definido. ✓
- ii)  $\lim_{x \to 2^{-}} f(x) = \lim_{x \to 2^{-}} 2 x = 0$ ,  $\lim_{x \to 2^{+}} f(x) = \lim_{x \to 2^{+}} x 2 = 0$  e portanto  $\exists \lim_{x \to a} f(x)$ .  $\checkmark$

ii) Pelo item ii) 
$$
\lim_{x \to 2} f(x) = 0 = f(0) \cdot \checkmark
$$

logo, a função  $f(x)$  é continua para  $x = 2$ .

Iremos agora propor uma solução utilizando o GEOGEBRA. Primeiro estabeleceremos os parâmetros deste exercício através do comando:

Entrada:  $f(x)=S\{x<-0, 1+x^2, S\{0\}< x<-2, 2-x, S\{0\}< x^2\}]$ 

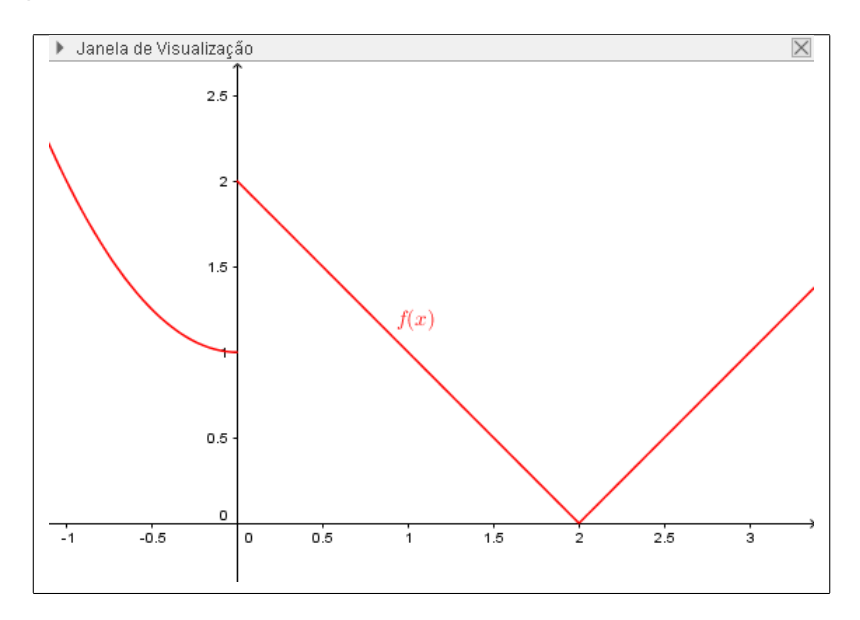

E assim, obtemos a seguinte representação gráfica na *Janela de Visua*lização:

onde visualmente verificamos que para  $x = 0$  a função é descontínua e para  $x = 2$  temos a continuidade. Mais informações sobre continuidade, consulte  $[G, Sec\tilde{a}o 3.2].$ 

**PP 23.** Em cada caso abaixo, determine em quais pontos nos quais a função  $f(x)$  é descontínua, e esboce o gráfico.

a) 
$$
f(x) = \begin{cases} x+2, & \text{se } x < 0, \\ e^x, & \text{se } 0 \le x < 1, \\ 2-x, & \text{se } x \ge 1. \end{cases}
$$
 b)  $f(x) = \begin{cases} x+1, & \text{se } x \le 1, \\ x^{-1}, & \text{se } 1 < x \le 3, \\ \sqrt{(x-3)}, & \text{se } x > 3. \end{cases}$ 

**PRC 15.** Determine a equação da reta tangente e da reta normal ao gráfico da função abaixo no ponto de abscissa  $x_0 = 1$ .

$$
f(x) = \frac{1}{x}
$$

Resolução. Uma abordagem mais detalhada sobre reta tangente ao gráfico de uma função é dado em [FG, Seção 4.1].

Primeiro apresentamos uma solução analítica para esse problema: Primeiramente, determinamos o ponto de tangência

$$
P = (x_0, f(x_0)) = (1, 1).
$$

Note que o ponto P é também um ponto das retas procuradas. É conhecido do curso de Cálculo 1 que a inclinação da reta tangente é dada pela função derivada de  $f(x)$ , que a saber,

$$
f'(x) = -\frac{1}{x^2}.
$$

E disso,  $f'(1) = -1$ . Agora, utilizamos a expressão

$$
y - y_0 = f'(x)(x - x_0),
$$

e obtemos a equação da reta tangente:

$$
y = -x + 2.
$$

O coeficiente angular da reta normal ´e dado pelo oposto do inverso do coeficiente angular da reta tangente (uma vez que as duas retas são perpendiculares). Ou seja,

$$
-\frac{1}{f'(xo)}.
$$

Então a equação da reta normal (que passa pelo ponto  $P$ ) é dada por

$$
y=x.
$$

Iremos agora propor duas soluções utilizando o GEOGEBRA. Primeiro estabeleceremos os parâmetros deste exercício através dos comandos:

Entrada:  $\int f(x)=1/x$ 

O próximo passo é determinar uma fatoração em irredutíveis do denominador, e para isso:

$$
Entrada: \quad P=(1, f(1))
$$

Agora, para determinar o a reta tangente, o que faremos utilizando o comando:

Entrada:  $\begin{bmatrix} \text{Tangent}\in \{1, f(x)\} \end{bmatrix}$ 

E obtemos:

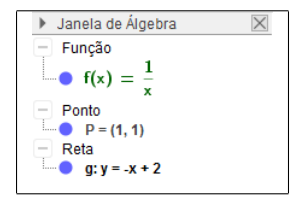

Ou seja, temos que a equação da reta tangente é  $y = -x + 2$ .

Em nosso caso, o GEOGEBRA denominou tal reta por g. Agora, para determinar a reta normal ao gráfico da função  $f$  em  $P$ , utilizamos o comando

Entrada: Perpendicular [P, g]

E obtemos:

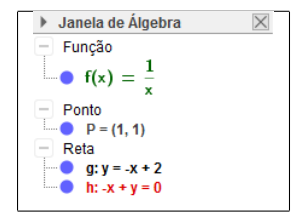

Portanto, a equação da reta normal é:

$$
-x + y = 0.
$$

Para ilustrar, a representação gráfica deste problema é:

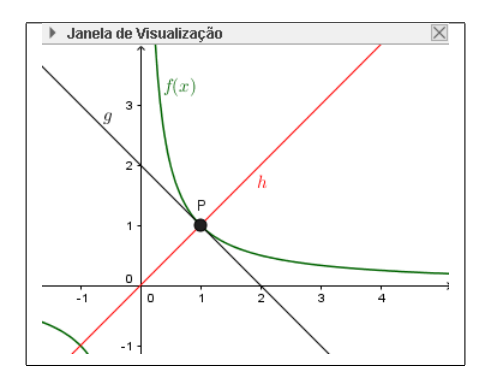

**PP 24.** Encontre a inclinação da reta tangente ao gráfico da função definida por  $f(x) = \sqrt{x}$  no ponto  $x_0 = 1$ .

**PP 25.** Encontre a inclinação da reta tangente ao gráfico da função definida por  $f(x) = 9 - 2x^2$  no ponto P(2,1). Qual é a equação dessa reta?

**PP 26.** Determine as equações da reta tangente ao gráfico de  $f(x) = \frac{1}{x+1}$ que passa pelo ponto  $P(-7,4)$ .

PP 27. Encontre as equações da reta tangente e da reta normal ao gráfico de  $f(x) = \frac{2}{1-3x}$  nos pontos com coordenada x iguais a 0 e −1.

**PRC 16.** Uma caixa d'áqua deve ser drenada para limpeza. Sobram  $V(t)$ litros de áqua na caixa t minutos após o início da drenagem, onde  $V(t)$  =  $80(60-t)^2$ , calcule:

- $a)$  a taxa média em que é drenada a água para fora da caixa durante os primeiros 40 minutos.
- $b)$  a taxa em que a áqua está fluindo para fora da caixa 40 minutos após o início da drenagem.

**Resolução.** Note que determinar a taxa na qual a água é drenada para fora equivale a determinar a taxa da variação do volume de água de dentro da caixa, a qual é dada por:

$$
\frac{\Delta V}{\Delta t} = \frac{V(40) - V(0)}{40 - 0}.
$$

Como  $V = 80(60 - t)^2$ , então:

$$
V(40) = 80(60 - 40)^2 \rightarrow V(40) = 32.000.
$$

Logo

$$
\frac{\Delta V}{\Delta t} = \frac{32.000 - 288000}{40} = -6.400L.
$$

O valor negativo nós mostra que a caixa está perdendo o volume de água, como informado na questão.Neste caso, a água está fluindo para fora a uma taxa média de  $6.400 L/min$ .

Agora, a taxa instantânea em que a água está fluindo equivale a saber qual a variação instantânea do volume da caixa em relação ao tempo. Deste modo, devemos fazer a derivada da função do volume em relação ao tempo.

$$
V'(t) = \frac{dV}{dt} = 2.80 \cdot (60 - t) \cdot (-1) \, .
$$

Assim, no ponto  $t = 40$  temos:

$$
V'(40) = 2.80.(60 - 40).(-1) = -3.200.
$$

Neste caso, quando  $t = 40 min$ , a água está fluindo para fora a uma taxa de  $3.200 L/min$ .

Agora utilizando o Geogebra como ferramenta auxiliadora, primeiramente devemos digitar a função do volume no campo de *Entrada*:

Entrada:  $V(t) = 80(60-t)^2$ 

E assim teremos o gráfico da função  $V(t)$ :

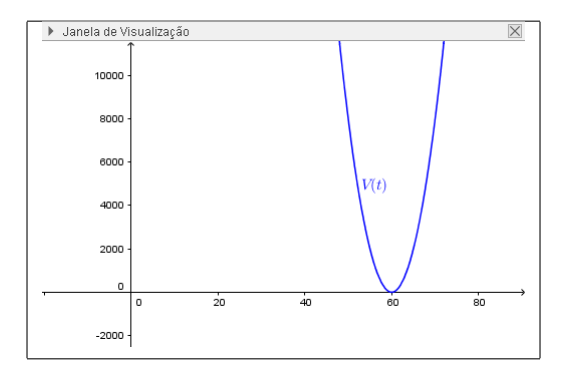

Para calcular a taxa média basta digitar no campo de *Entrada*:

```
Entrada: (V(40)-V(0))/40
```
E assim teremos o valor exato impresso na Janela de Álgebra:

```
Janela de Álgebra
   Função
— Punção<br>
→ V(t) = 80 (60 – t)<sup>2</sup><br>
→ Número
```
Agora, para calcular a taxa de variação instantânea o processo é o seguinte, digitando o comando você obtêm a derivada da função  $V(t)$ :

Entrada:  $V'(40)$ 

E para obter o valor desejado basta determinar a imagem de  $t = (40)$ pela fun¸c˜ao derivada:

Entrada: Derivada $[V(x)]$ 

E obtemos:

```
Janela de Álgebra
                   \Box \timesFunção
 V(t) = 80 (60-t)^2V'(t) = 160t - 9600V''(t) = 160a = 800b = -3200
```
Sobre problemas de taxas relacionadas, você pode consultar também [An, Seção 4.5] e [L, Seção 3.9].

**PP 28.** O comprimento da aresta de um cubo está crescendo a  $1 m/s$ . A que taxa estará crescendo o volume quando a aresta for igual a 2?

**PP 29.** Uma escada de  $3m$  de comprimento está apoiada em uma parede vertical. Sabendo-se que a extremidade inferior afasta-se do muro à razão de  $2 m/s$ , com que rapidez desce a extremidade superior, quando a inferior dista do muro 4 m?

PP 30. Dois carros partem de um cruzamento no mesmo momento. Um viaja para o norte a  $70 \, km/h$  e outro viaja para o leste a  $90 \, km/h$ . A que taxa aumenta a distância entre os dois carros 3 horas após a partida?

PP 31. Um terreno, tem a forma de um quadrado. Estima-se que seus lados medem 1200 m, com um erro máximo de 20 m. Usando taxa de variação, determine o possível erro no cálculo da área do terreno.

**PRC 17.** Uma partícula tem sua velocidade definida pela seguinte expressão

$$
v(t) = 2t^2 - 3t + 4.
$$

- a) Determine uma função que calcule a aceleração instantânea para cada instante de tempo t.
- b) Qual a aceleração instantânea quando  $t = 20 s$ ?

Resolução. Sabemos que a taxa de variação da velocidade é a aceleração, dito isso, basta calcularmos a derivada da função  $v(t)$ 

$$
v'(t) = \frac{dv}{dt} = 4t - 3 =: a(t).
$$

Assim encontramos a equação da aceleração da partícula, agora, substituindo t por 20 saberemos a aceleração instantânea no instante  $t = 20 s$ :

$$
a(20) = 4.20 - 3 = 77 \, m/s^2.
$$

Agora usando o Geogebra poderemos visualizar facilmente a relação entre o gráfico de velocidade com o de aceleração. Por questão de funcionalidade do Geogebra iremos utilizar a letra  $x$  como variável ao invés de  $t$ . Assim, inserimos no campo Entrada:

Entrada:  $v(x)=2x^2-3x+4$ 

Para obter a derivada da função  $v(x)$  devemos digitar o seguinte comando no campo Entrada:

Entrada: Derivada $[v(x)]$ 

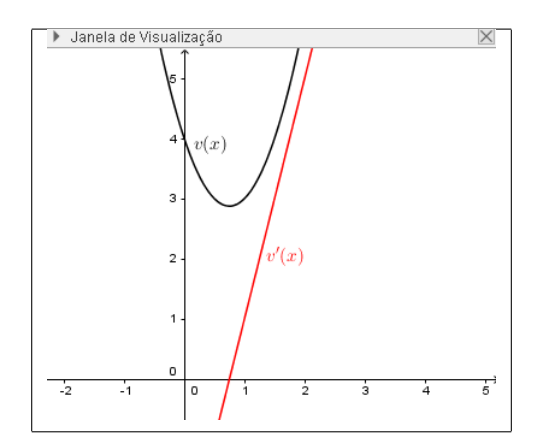

Como resposta o Geogebra nos fornece o seguinte gráfico:

E para calcular a aceleração instantânea quando  $t = 20 s$  basta digitar no campo de Entrada:

Entrada:  $\vert v'(20) \vert$ 

Na Janela de algebra teremos o resultado exato procurado:

```
Janela de Álgebra
\frac{1}{2} Função<br>
\bullet v(x) = 2 x<sup>2</sup> - 3 x + 4<br>
\bullet v(x) = 4 x - 3<br>
Número
```
**PP 32.** Derive a função  $f(x) = 9x^3 + 6x^2 + 3x + 1$ .

**PP 33.** Encontre a inclinação da reta tangente a hipérbole  $\frac{x^2}{b}$  $rac{x^2}{5} - \frac{y^2}{9}$  $\frac{9}{9} = 1$  no ponto  $P = (5, -6)$ .

**PP 34.** Encontre, se possível,  $h'(3)$  sendo  $h(x) = \frac{42x}{x^3(1+x^2)}$ .

**PP 35.** Determine a que taxa de variação da área de um círculo em relação ao seu raio, quando o raio é igual a 3.

**PRC 18.** Esboce o gráfico da função  $f(x) = \frac{x^3}{2}$  $rac{x^3}{3} - \frac{5x^2}{2}$  $\frac{x}{2} + 6x + 3.$  Resolução. Para esboçar gráficos seguimos alguns passos:

- 1. Domínio e pontos de intercessão do gráfico de  $f(x)$  com os eixos coordenados;
- 2. Assíntotas horizontais;
- 3. Assíntotas verticais;
- 4. Máximos e Mínimos;
- 5. Concavidade;

Para mais detalhes, [St, Seção 4.5]

Como  $f(x)$  é polinomial, seu domínio é R. Para determinar os pontos de intercessão do gráfico de  $f(x)$  com o eixo-x, devemos encontrar as suas raízes, porém, como temos um polinômio de terceiro grau esta tarefa é, em geral, muito difícil, então infelizmente não a cumpriremos sem o auxilio computacional. Logo encontraremos outro ponto de interesse que é quando  $x=0.$ 

$$
f(0) = 3.
$$

Portanto, o ponto  $P_1 = (0, 3)$  pertence ao gráfico da nossa função.

Agora vamos encontrar se  $f(x)$  possuí assíntotas horizontais. Para isso calcularemos os limites infinitos de  $f(x)$ :

$$
\lim_{x \to +\infty} \left[ \frac{x^3}{3} - \frac{5x^2}{2} + 6x + 3 \right] = +\infty \quad e \quad \lim_{x \to -\infty} \left[ \frac{x^3}{3} - \frac{5x^2}{2} + 6x + 3 \right] = -\infty.
$$

Logo,  $f(x)$  não possuí assíntotas horizontais, mas o trabalho acima não foi inutil, pois podemos afirmar que a medida que x aumenta (a partir de um certo valor adequado de x), o gráfico de  $f(x)$  aumenta, e que a medida que  $-x$  aumenta (a partir de um certo valor adequado de x), o gráfico de  $f(x)$ decresce.

Feito isso, vamos checar para assíntotas verticais. Como se trata de uma função polinomial contínua, não temos nenhum lugar em que  $f(x)$  deixa de existir, portanto, não possuí assíntotas verticais.

Agora devemos determinar máximos e mínimos locais. Para isso devemos encontrar e classificar todos os pontos críticos de  $f(x)$ . Para isso:

$$
f'(x) = 0 \Rightarrow x^2 - 5x + 6 = 0
$$
  

$$
\Rightarrow x = 2 \text{ ou } x = 3.
$$

Logo,  $f(x)$  tem apenas dois pontos críticos:  $P_2 = (2, f(2)) = (2, 23/3)$ e  $P_3 = (3, f(3)) = (3, 15/2)$ . Para classificar os pontos  $P_2$  e  $P_3$ , faremos o estudo de sinal de  $f'(x)$ :

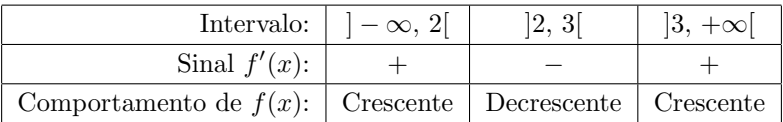

E com isso, concluímos que  $f(x)$  tem um máximo local em  $x = 2$  e um mínimo local em  $x = 3$ .

Agora devemos determinas concavidades de  $f(x)$ . Para isso devemos determinar o sinal da derivada segunda de  $f(x)$ . Assim,

$$
f''(x) = 2x - 5.
$$

Logo,  $f(x)$  tem o seguinte ponto candidato a ponto de inflexão:  $P_4 =$  $(5/2, f(5/2)) = (5/2, 91/12)$ . Agora o estudo de sinal de  $f''(x)$ :

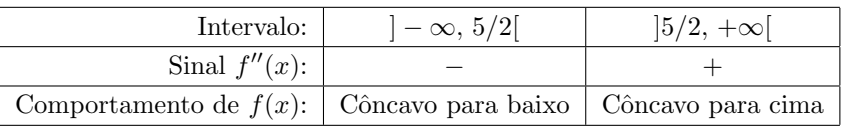

E com isso, concluímos que  $f(x)$  tem um ponto de inflexão em  $x = 5/2$ . Utilizando o Geogebra como ferramenta suporte, conseguimos chegar a essa conclusão mais rapidamente digitando no campo de *Entrada*:

$$
Entrada: \boxed{f(x) = x^3 / 3 - (5x^2) / 2 + 6x + 3}
$$

E assim, obtemos o gráfico da função  $f(x)$  na Janela de Visualização:

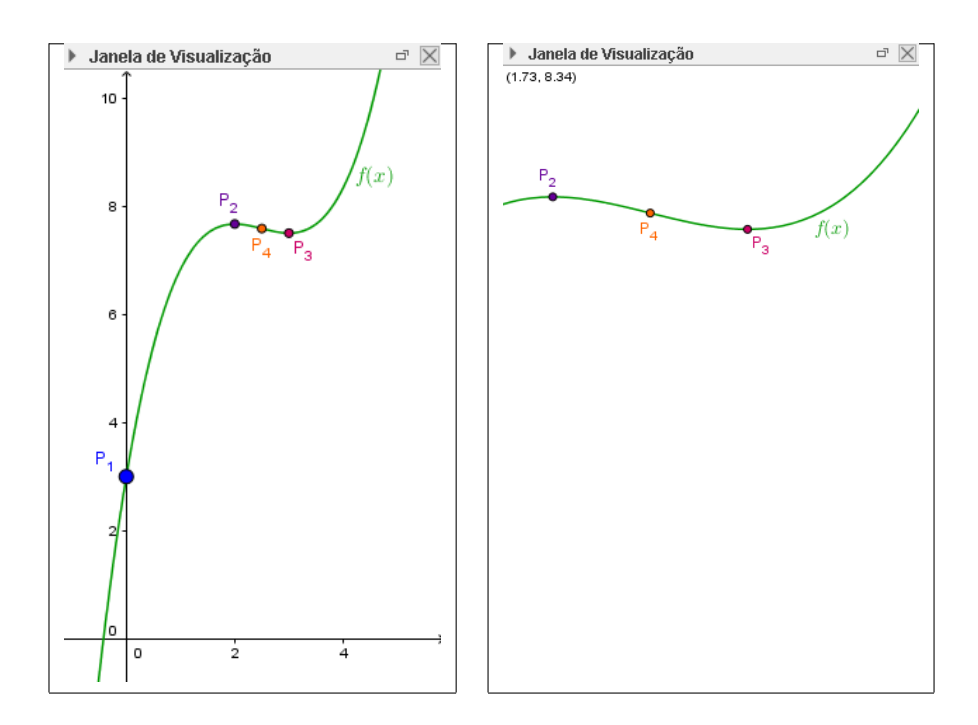

O Geogebra pode tamb´em ser utilizado para determinar ou ilustrar os passos intermediários da construção do gráfico  $f(x)$ , assim como foi feito em questões anteriores desta nesta apostila.

**PP 36.** Esboce o gráfico das seguintes funções:

a)  $f(x) = x^4 - x^2 + 7$ . c)  $h(x) = x^5 \ln(x)$ .

b) 
$$
g(x) = \frac{x^6 - x^4 + 5x^2 - 1}{x^2 - 4}
$$
. d)  $p(x) = \frac{e^x}{x^2 + 1}$ .

**PRC 19.** Calcule a soma de Riemann para  $f(x) = \frac{1}{\sqrt{2\pi}}$  $\frac{1}{1+x^2}$  tomando o intervalo de  $x = 0$  a  $x = 2$ .

Resolução. Utilizando a definição de soma de Riemann chegamos a seguinte expressão para a área:

$$
A = \lim_{n \to \infty} \sum_{i=1}^{n} \left( \frac{1}{\sqrt{1 + x_i^2}} \right) \Delta x.
$$
 (6)

Para mais detalhes consulte, por exemplo [St, seção 5.1]. Note que o somatório

$$
\sum_{i=1}^{n} \left( \frac{1}{\sqrt{1+x_i^2}} \right),\tag{7}
$$

´e, em geral, bastante complicada de se somar, o que torna o calculo direto  $\alpha$ do limite  $(6)$  impraticável. Uma alternativa para isso  $\acute{e}$  o calculo de casos particulares, onde escolhermos o valor de n. Para isso, usaremos o Geogebra escolhendo o valor de  $n$  (número de retângulos). Como primeiro caso colocaremos  $n = 8$ . Primeiro devemos plotar o gráfico da função

$$
f(x) = \frac{1}{\sqrt{1+x^2}}.
$$

Basta digitar no campo Entrada o comando:

Entrada:  $f(x)=1/(1+x^2)$ 

E assim teremos como resposta:

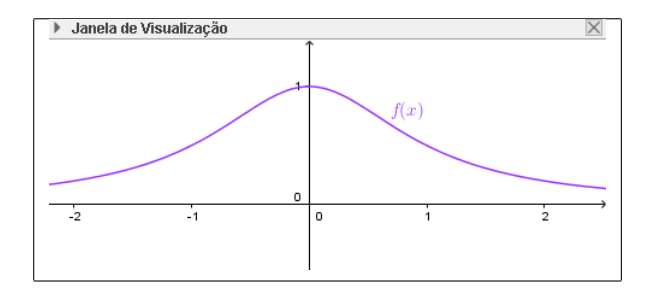

A escolha de cada  $x_i$  em cada retângulo pode ser feita de forma aleatória, mas para padronizar, sempre escolheremos aquele tal que  $f(x_i)$  seja o menor valor dentro de cada retângulo. Assim, a função Soma de Riemann para  $n = 8$ , devemos digitar no campo de *Entrada*:

Entrada: SomaDeRiemannInferior $[f(x), 0, 2, 8]$ 

E como resposta teremos na Janela de Visualização:

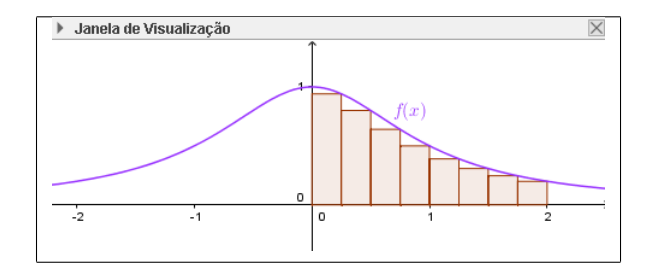

#### e na Janela de Álgebra:

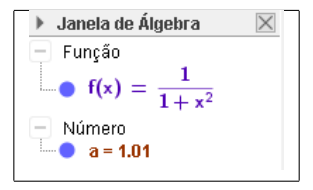

Onde o valor  $a = 1,01$  é o valor da soma de Riemanna (Inferior) de  $f(x)$  para  $n = 8$ , ou seja, a nossa primeira aproximação para a área da região R limitada por  $f(x)$ ,  $x = 0$ ,  $x = 2$  e  $y = 0$ . Note que é uma aproximação com perda. Para calcular a área precisamente, devemos mandar  $n$  ao infinito. Como não é possível realizar operações com o infinito colocaremos um valor relativamente grande para o número de retângulos, como por exemplo 10000000000, e assim podemos perceber que basicamente toda a área abaixo do gráfico entre 0 e 2 da integral foi abrangida. Assim,

#### Entrada: SomaDeRiemannInferior $[f(x), 0, 2, 1000000000]$

E como resposta teremos na Janela de Visualização:

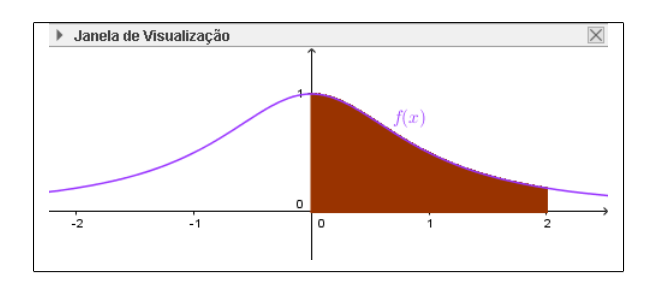

e na Janela de Álgebra:

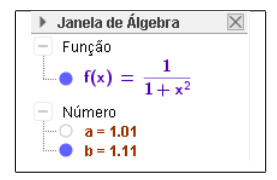

Onde o valor  $b = 1, 11$  é o valor da soma de Riemanna (Inferior) de  $f(x)$  para  $n = 10000000000$ , ou seja, a nossa segunda aproximação para a  $área da região R.$ 

Por curiosidade, podemos a área da região  $R$  utilizando a definição de integral definida e o Teorema Fundamental do Cálculo:

$$
A = \sum_{i=1}^{n} \left( \frac{1}{\sqrt{1+x_i^2}} \right) := \int_{0}^{2} \frac{1}{1+x^2} = \arctg(2) - \arctg(0) = \arctg(2) \approx 1, 11.
$$

A aproximação indicada na linha acima foi obtida via Geogebra pelo comando:

$$
Entrada: \boxed{\text{Integral}[f(x), 0, 2]}
$$

Para mais informações sobre somas de Riemman, consulte por exemplo  $[Si, Sec\tilde{a}o 6.3].$ 

PP 37. Calcule a soma de Riemann para os casos indicados abaixo:

a) 
$$
f(x) = \sqrt{x}
$$
 no intervalo [0, 6].

b) 
$$
g(x) = \frac{1}{x^2}
$$
 no intervalo [1, 2].

c) 
$$
h(x) = \sqrt{\frac{3}{x}}
$$
 no intervalo [1, 8].

d) 
$$
p(x) = \frac{4+x^2}{x^2}
$$
 no intervalo [1, 2].

**PRC 20.** Se a taxa de crescimento da população de Springfield daqui a x anos é dada por  $f(x) = 120 + 250x$  e hoje existem 10.000 pessoas na cidade, qual será o número total de pessoas da cidade daqui a 4 anos?

**Resolução.** Sabemos que como a taxa de crescimento é  $P'(x) = 120 + 250x$ então:

$$
P(x) = \int P'(x)dx = \int (120 + 250x)dx = 120x + 125x^2 + C.
$$

Como  $P(0) = 10.000$ , podemos obter o valor da constante C através de:

 $10.000 = 120.0 + 125.0<sup>2</sup> + C \Rightarrow C = 10.000$ .

Logo a população daqui a 4 anos será:

$$
P(4) = 120.4 + 125.4^2 + 10000 = 12.480.
$$

Agora utilizando o Geogebra como ferramenta suporte, primeiro vamos plotar o gráfico  $f(x) = P'(x)$  digitando no campo de Entrada:

Entrada:  $f(x)=120+250x$ 

Agora, para determinar a primitiva de  $f(x)$ , utilizamos o seguinte comando:

Entrada: Integral  $[f(x)]$ 

E na Janela de Álgebra obtemos:

```
Janeia de Algebra<br>
Função<br>
■● f(x) = 120 + 250 x<br>
■● g(x) = 125 x<sup>2</sup> + 120 x
```
**ATENÇÃO:** Note que o Geogebra fornece uma resposta  $g(x) = 125x^2 + 120x$ omitindo a constante de integração  $C$ . Deste modo, devemos completar a resposta obtida para

$$
g(x) = 125x^2 + 120x + C.
$$

Para determinar o valor da constante C, usamos o dado do enunciado  $f(0) = 10000$  e digitamos no campo Entrada:

Entrada:  $C=10000-g(0)$ 

Obtendo assim na *Janela de Álgebra*:

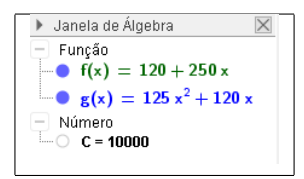

Portanto, a primitiva procurada é  $125x^2 + 120x + 10000$ . Assim, digite no campo Entrada:

$$
Entrada: \boxed{F(x)=g(x)+C}
$$

E para finalizar o exercício, basta calcular  $F(4)$ :

Entrada:  $F(4)$ 

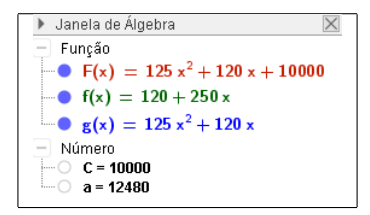

E o valor nomeado por  $a \notin o$  valor procurado, isto  $\acute{e}$ ,

 $F(4) = 12.480$ .

Para mais sobre os temas abordados nesta solução, veja por exemplo,  $[FG, Sec\~{a}$ o 6.1 $]$  e/ou  $[St, Sec\~{a}$ o 5.4 $]$ .

**PP 38.** A circulação atual da revista Caras é de 1.000 exemplares por semana. O editor-chefe da revista projeta uma taxa de crescimento de  $S(t) = 4 + 5t^{\frac{2}{3}}$ exemplares por semana daqui a t semanas pelos próximos 2 anos. Com base em sua projeção, qual será a circulação da revista daqui a 4 semanas?

PP 39. O valor de um carro diminui a uma taxa que depende do tempo. Quando o carro tem  $t$  anos de idade, a taxa com que o valor está mudando é  $R'(t) = -960e^{-\frac{t}{5}}$  reais por ano. Se o carro valia inicialmente 55.200 reais quanto valerá quando tiver 10 anos de uso?

**PRC 21.** Calcule a área da região definida por  $\sqrt{2x} + \sqrt[3]{x}$ ,  $y = 0$  e  $x = 8$ .

Resolução. O estudo de áreas de regiões planas limitadas por funções é apresentado em, por exemplo,  $[T, Sec\tilde{a}$ o 5.3] e em [FG, Seção 6.7].

O primeiro passo que devemos tomar é verificar se existem interseções entre  $y = 0$  e  $y =$ µ°  $\frac{2x}{2x} + \sqrt[3]{x}$ , e para isso basta igualar as equações:

$$
\sqrt{2x} + \sqrt[3]{x} = 0.
$$

E assim descobriremos que a única interseção dessas funções ocorre em x = 0 e daí, concluímos que os gráficos das funções  $f(x) = \sqrt{2x} + \sqrt[3]{x}$  e  $q(x) = 0$  possuem uma interseção no ponto  $A = (0, 0)$ . Note que para todo  $x \ge 0$ , temos que  $\sqrt{2x} + \sqrt[3]{x} \ge 0$ , e portanto,

$$
A := \int_{1}^{8} \left[ (\sqrt{2x} + \sqrt[3]{x}) - 0 \right] dx = \left( \frac{2\sqrt{2x^3}}{3} + \frac{3x\sqrt[3]{x}}{4} \right)_{x=0}^{x=8}
$$
  
=  $\left( \frac{2\sqrt{1024}}{3} + \frac{24\sqrt[3]{8}}{4} \right) - 0 = \frac{64}{3} + 12 = \frac{100}{3} u.a.$ 

Com o Geogebra podemos plotar esses gráficos para melhor visualização da região de interesse. Digitando no campo *Entrada* os comandos

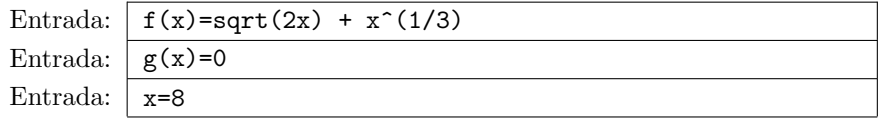

E como resposta, o Geogebra nos fornece:

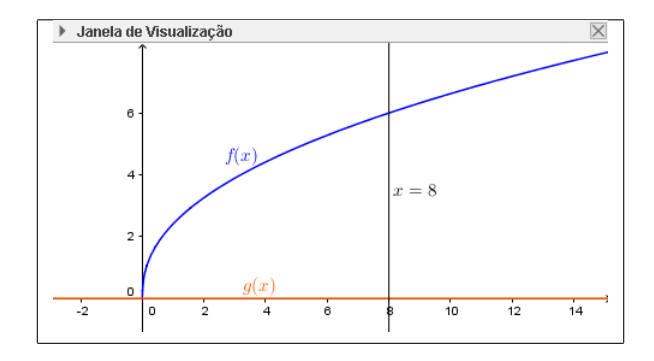

Para determinar a interseção entre os gráficos  $f(x)$  e  $g(x)$  utilizamos o comando:

Entrada:  $\boxed{\text{Interseção[f(x),g(x)]}}$ 

E assim o Geogebra nos fornece na Janela de álgebra o ponto desejado

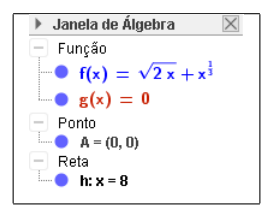

Agora, para obter a região e a sua área, utilizamos o comando:

Entrada:  $\int$  Integral  $[f(x), 0, 8]$ 

E como resposta a este comando, obtemos na Janela de Visualização:

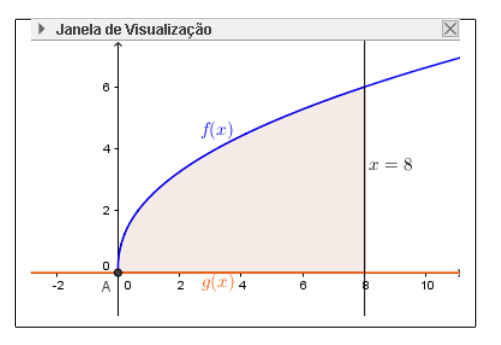

e na Janela de Álgebra:

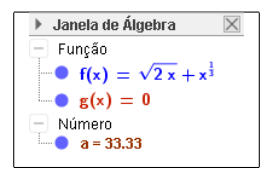

Onde o valor de  $a$  dado na Janela de Álgebra é o valor procurado. Note que

$$
33,33 \approx \frac{100}{3}.
$$

**PP 40.** Calcule a área da região definida por  $-2x^2 - 2x$ ,  $y = 0$ ,  $x = 0$  e  $x=1$ .

**PP 41.** Calcule a área da região definida por  $1 - |x|$ ,  $y = 0$ ,  $x = -2$  e  $x = 2$ .

**PP 42.** Verifique se a integral definida  $\int_0^{\infty}$ região do plano. Se sim, descreva essa região exibindo os seus limitantes.  $xe^{x} dx$  representa a área de alguma

**PP 43.** Verifique se a integral definida  $\int_0^7$ 0  $|2x - 4|$  dx representa a área de alguma região do plano. Se sim, descreva essa região exibindo os seus limitantes.

**PRC 22.** Determine se a função  $f(x)$  é integrável em  $(0, 2)$ . E em  $\begin{bmatrix} 1 \\ 2 \end{bmatrix}$  $\frac{1}{2}, \frac{5}{2}$ 2  $\big]$  ? Se sua resposta for sim, calcule sua integral.

$$
f(x) = \begin{cases} \ln(x) & , se 0 < x < 1, \\ x^2 + 2x - 3 & , se 1 \le x < 2, \\ 3cos(x\pi) & , se x \ge 2. \end{cases}
$$

.

Resolução. Para resolver o exercício devemos primeiramente observar o intervalo proposto. Note que o comportamento de  $f(x)$  quando a função tende a 0 é dado por  $ln(x)$ . Note que:

$$
\lim_{x \to 0^+} \ln(x) = -\infty.
$$

Logo, como a função  $f(x)$  não é limitada em nenhum intervalo contendo nenhuma vizinhança de 0, logo ela não é integrável em  $]0, 2[$ .

Por outro lado, podemos perceber que a função é limitada em 1 2 , 5 2 1 , pois é composta de 3 leis de formações continuas e limitadas neste intervalo. Logo  $f(x)$  é integrável neste intervalo. E para o calculo,

$$
\int_{1/2}^{5/2} f(x) dx = \int_{\frac{1}{2}}^{1} \ln(x) dx + \int_{1}^{2} (x^2 + 2x - 3) dx + \int_{2}^{\frac{5}{2}} 3\cos(x\pi) dx
$$

$$
= \frac{-1 + \ln(2)}{2} + \frac{7}{3} + \frac{3}{\pi} = \ln(\sqrt{2}) + \frac{11}{6} + \frac{3}{\pi}.
$$

Utilizando o Geogebra como ferramenta suporte fica mais fácil enxergar isso. Basta plotar o gráfico da função, utilizando o seguinte comando no campo de Entrada:

#### Entrada:  $f(x)=Sef(x1,ln(x),Sef12=x2, x^2+2x-3,Se[x>2,3cos(pi x)]]$

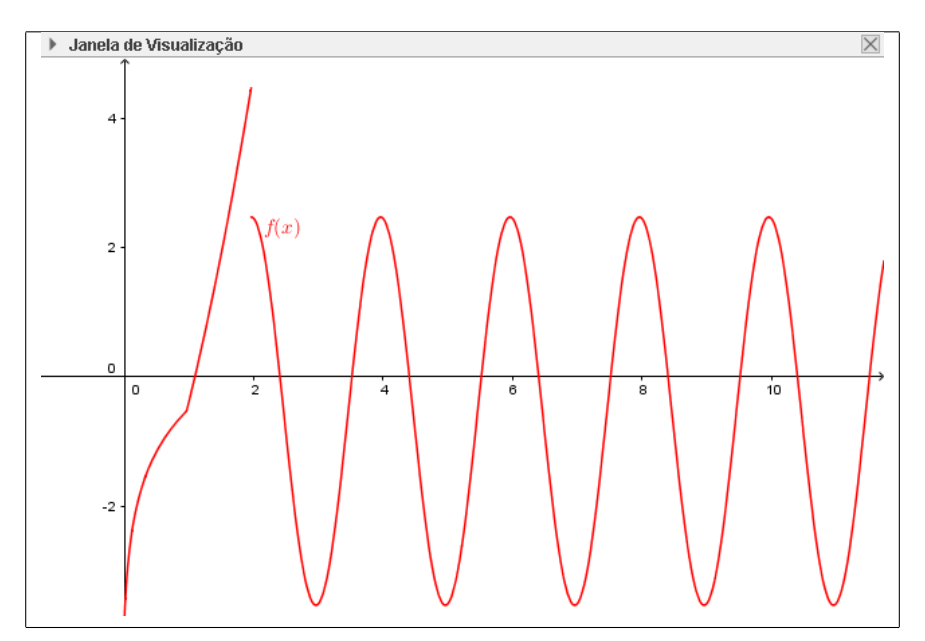

Obtendo assim na Janela de Visualização:

Com o gráfico em mãos podemos perceber o comportamento de "explosão" quando a função tende a 0.

Por outro lado, podemos perceber que a função é limitada em 1 2 , 5 2 1 . Além disso  $f(x)$  possui 3 comportamentos diferentes, mas no entanto, integrável em cada um deles. Logo  $f(x)$  é integrável neste intervalo. E para o calculo, utilizamos o seguinte comando:

Entrada: Integral $[f(x),1/2, 2]$ +Integral $[f, 2, 5/2]$ 

E teremos como resposta da Janela de Álgebra:

Janela de Álgebra  $\times$ Função **1** can gave <br> **1 (x)**  $\begin{cases} \ln(x) : 0 < x < 1 \\ x^2 + 2x - 3 : (1 \le x < 2) \wedge (\neg (0 < x < 1)) \\ 3 \cos(\pi x) : (x > 2) \wedge ((\neg (0 < x < 1)) \wedge (\neg (1 \le x < 2))) \end{cases}$  $a = 3.13$ 

Com o uso de uma calculadora é possível verificar que

$$
\ln(\sqrt{2}) + \frac{11}{6} + \frac{3}{\pi} \cong 3, 13,
$$

o que confirma o feito anteriormente.

Para mais detalhes sobre a existência de integrais, consulte por exemplo  $[L, Sec\tilde{a}o 5.5].$ 

**PP 44.** Determine se a função  $f(x)$  é integrável em  $(-1, 1)$ 

$$
f(x) = \begin{cases} x, & \text{se } x \neq 0, \\ 1, & \text{se } x = 0. \end{cases}
$$

Caso sua resposta seja positiva, calcule-a.

**PP 45.** Determine se a função  $q(x)$  é integrável em  $(0, 2)$ 

$$
g(x) = \begin{cases} 1, & \text{se } x = 2, \\ 0, & \text{se } x \neq 2. \end{cases}
$$

Caso sua resposta seja positiva, calcule-a.

**PP 46.** Determine se a função  $h(x) = x^2 \operatorname{sen}\left(\frac{1}{x}\right)$  $x^2$  $\Big)$  é integrável em  $(0, 1)$ . Caso sua resposta seja positiva, calcule-a.

**PP 47.** Determine se a função  $p(x)$  é integrável em  $(0, 4)$ 

$$
f(x) = \begin{cases} 2x \sin\left(\frac{1}{x^2}\right) - \frac{2}{x} \cos\left(\frac{1}{x^2}\right) & , \text{ se } x \neq 0, \\ 0 & , \text{ se } x = 0. \end{cases}
$$

Caso sua resposta seja positiva, calcule-a.

PRC 23. Os registros mostram que x meses após o início do ano, o preço do quilo de um certo tipo de laranja vendido para as distribuidoras foi  $p(x) =$  $0, 25x^2 + 0, 75x + 6$  reais. Em qual mês o preço do saco de laranja atingiu o preco médio dos 4 primeiros meses?

**Resolução.** Usando o Teorema do valor médio sabemos que existe um c tal que

$$
\int_{a}^{b} p(x)dx = p(c).(b-a).
$$

Logo, para esse exercício precisamos encontrar um valor médio do preço da laranja. Resolvendo a integral definida:

$$
\int_{0}^{4} 0,25x^{2} + 0,75x + 6 dx = \frac{106}{3}.
$$

Como já possuímos o valor da integral, agora podemos encontrar  $p(c)$ 

$$
\frac{106}{3} = p(c) \cdot (4 - 0) \Rightarrow p(c) = \frac{53}{6},
$$

ou seja

$$
0,25c^2 + 0,75c + 6 = \frac{53}{6} \Rightarrow 3c^2 + 9c - 34 = 0.
$$

Da última igualdade acima obtemos que

$$
c = \frac{-9 \pm \sqrt{9^2 - 4(3)(-34)}}{6} = \frac{-9 \pm \sqrt{489}}{6} = \frac{-9 \pm \sqrt{489}}{6}.
$$

Como  $c \geq 0$ , temos que

$$
c = \frac{-9 + \sqrt{489}}{6} \approx 2.
$$

Portanto, o mês em que o valor médio é atingido, sendo  $0 = Janeiro$ ,  $\acute{\text{e}}$  Março.

Agora a solução apresentada utilizando o Geogebra como suporte. Primeiro vamos plotar o gráfico da função  $p(x)$  e em seguida calcular sua integral, para isso basta digitar os comandos no campo de Entrada:

Entrada:  $p(x) = 0.25x^2 + 0.75x + 6$ 

donde obtemos:

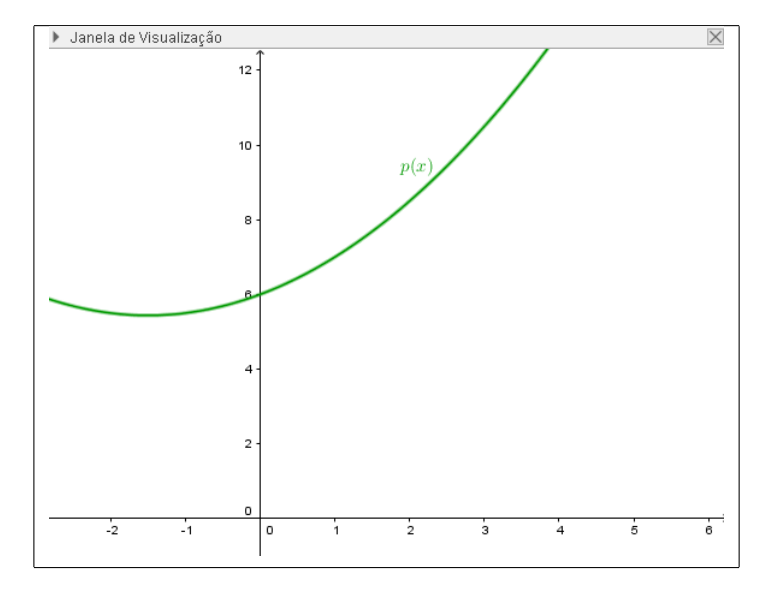

Para determinar o valor de  $p(c) = k$  usamos o comando:

Entrada:  $\sqrt{k}$ =Integral $[p(x),0,4]/(4-0)$ 

e obtemos na Janela de Álgebra:

```
Janela de Álgebra
 Função
  p(x) = 0.25 x^2 + 0.75 xNúmero
```
Portanto  $p(c) = 8, 83$ . Agora, para determinar c digitamos:

Entrada:  $r = \text{Raiz}[p(x)-k]$ 

onde obtemos na Janela de Álgebra:

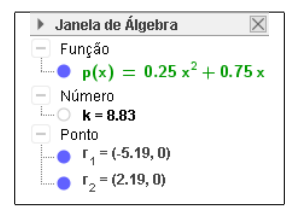

donde concluímos que o valor de  $c$  (aproximado) é 2, 19. Portanto

$$
c\approx 2.
$$

O Teorema do Valor Médio para Integrais nos diz que a área da região limitada pelas equações  $p(x)$ ,  $x = 0$ ,  $x = 4$  e  $y = 0$  tem mesma área que o retângulo de base no intervalo  $[0, 4]$  e altura  $p(2, 19)$ :

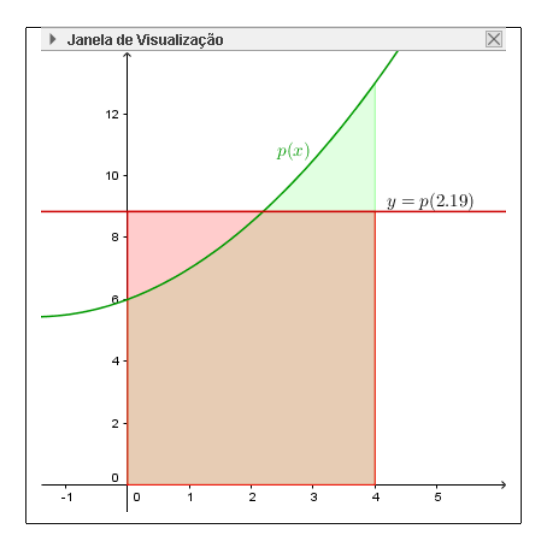

O Teorema do Valor M´edio para Integrais pode ser consultado em [St, Seção  $6.5$ ].

**PP 48.** Determine um valor real c tal que  $f(x)(b-a) = \int^b$ a  $f(x)$  dxpara cada caso abaixo:

a) 
$$
f(x) = 3e^x
$$
,  $a = 0 e b = \ln(9)$ . c)  $f(x) = x(1 + 2x^5)$ ,  $a = 0 e b = 5$ .  
b)  $f(x) = x\sqrt{x}$ ,  $a = 1 e b = 4$ . d)  $f(x) = x + \frac{1}{x^2 + 1}$ ,  $a = -1 e b = 1$ .

PRC 24. Calcule a integral indefinida das funções:

a) 
$$
f(x) = \frac{1}{x}
$$
.  
b)  $g(x) = \frac{1}{x^2 - 2x + 4}$ .

Resolução. Começamos por apresentar uma resolução clássica:

a) A integral da função  $f(x)$  é obtida diretamente por sua antiderivada, ou seja

$$
\int \frac{1}{x} dx = \ln(|x|) + C.
$$

b) Para a resolução deste item, iremos completar quadrado no denominador

$$
x^{2} - 2x + 4 = (x^{2} - 2x + 1) + 3 = (x + 1)^{2} + 3.
$$

Assim,

$$
\int \frac{1}{x^2 - 2x + 4} dx = \int \frac{1}{(x+1)^2 + 3} dx = \int \frac{1}{\left(\frac{(x+1)}{\sqrt{3}}\right)^2 + 1} dx,
$$

Fazendo a substituição  $u = \frac{(x+1)}{\sqrt{2}}$  $\frac{1}{3}$ , a integral acima fica

$$
\frac{\sqrt{3}}{3} \int \frac{1}{u^2 + 1} du = \frac{\sqrt{3}}{3} \arctan\left(\frac{x+1}{\sqrt{3}}\right) + C.
$$

Portanto

$$
\int \frac{1}{x^2 - 2x + 4} \, dx = \frac{\sqrt{3}}{3} \arctan\left(\frac{x+1}{\sqrt{3}}\right) + C.
$$

Utilizando o Geogebra, devemos inserir os dados deste exercício no campo de Entrada:

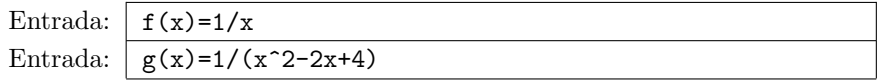

E para obtermos as integrais desejadas:

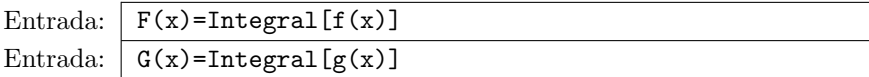

E obtemos as respostas na Janela de Álgebra:

```
Janela de Álgebra
Janela de Álgebra<br>
\overline{C} Função<br>
\overline{C} F(x) = ln (|x|)<br>
C (x) = 1 · \frac{\arctg(\frac{x-1}{\sqrt{3}})}{\sqrt{3}}<br>
C f(x) = \frac{1}{x}<br>
C g(x) = \frac{1}{x^2 - 2x + 4}<br>
C Número<br>
C c_1 = 0<br>
C c_2 = 0
```
**ATENCÃO:** Note que o Geogebra assume  $C = 0$  (o que é destacado números  $c_1$  e  $c_2$ ).

Mais sobre integrais indefinidas pode ser encontrado em [An, Seção 7.2].

PP 49. Calcule as integrais indicadas abaixo:

a)  $f(x) = x(1+2x^5)$ . b)  $g(x) = x\sqrt{x}$ . c)  $h(x) = 3e^x$ .

**PP 50.** Encontre uma primitiva  $P(x)$  para a função definida por  $p(x)$  =  $x^3 + x + 1$  $\frac{x^2 + x + 1}{x^2 + 1}$  tal que  $P(1) = 1 + \sqrt{2}$ .

**PP 51.** Encontre uma primitiva  $L(x)$  para a função definida por  $l(x) = \ln(x)$ tal que a região limitada pelas curvas  $L(x)$ ,  $x = 1$ ,  $y = 0$  e  $x = e$  tenha área igual a  $1 \, u.a..$ 

**PRC 25.** Verifique se a integral  $\int_0^{\pi}$ 0  $x\cos(x)$  $\frac{dS(x)}{2}$  dx representa a área de alguma região do plano. Se sim, determine essa área e descreva os limites deste intervalo, Se não, reescreva essa integral de modo a ela corresponder a área de uma região do plano, e determine-a.

Resolução. Os conteúdos utilizados na resolução deste exercício podem ser consultados, por exemplo em  $St$ , Seções 5.1 e 7.1. Por questão organizacional, primeiro vamos resolver a integral indefinida da função

$$
f(x) = \frac{x \cos(x)}{2}.
$$

Utilizando a técnica de integração por partes, concluímos que

$$
F(x) := \int \frac{x \cos(x)}{2} \, dx = \frac{x \sin(x)}{2} + \frac{\cos(x)}{2} + C.
$$

Agora, pelo Teorema Fundamental do Cálculo, temos que

$$
\int_{0}^{\pi} \frac{x \cos(x)}{2} dx = F(\pi) - F(0) = -1.
$$

Logo, por ser um número negativo, não representa a área de nenhuma região do plano. Com isso percebemos que a região limitada pelas curvas  $y = f(x), y = 0, x = 0$  e  $x = \pi$  atravessa o eixo-x.

Para que a integral do enunciado correspondesse a área de uma região do plano, deveríamos ter que  $f(x) \geq 0$  para todo x dentro do intervalo de integração, que neste caso é [0,  $\pi$ ].

Fazendo um estudo de sinal de  $f(x)$  podemos descobrir em qual intervalo a função não atende a condição enunciada no paragrafo anterior. Para tal, devemos inicialmente obter as suas raízes, ou seja

$$
\frac{x \cos(x)}{2} = 0 \implies x \cos(x) = 0 \implies \begin{cases} x = 0 \\ 0u \\ \cos(x) = 0. \end{cases} \implies \begin{cases} x = 0 \\ 0u \\ x = \frac{\pi}{2}. \end{cases}
$$

.

Como a função  $f(x)$  é contínua no intervalo [0,  $\pi$ ], ela só poderá trocar de sinal (se ela o fizer) nos pontos  $x = 0$  e  $x = \pi/2$ . Com isso, temos o seguinte estudo de sinal

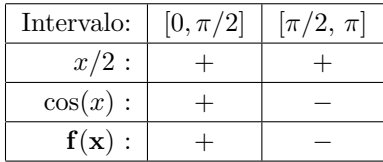

Deste modo, para reescrever a integral de modo que ela corresponda a área de uma região do plano devemos separa-la em duas integrais com os respectivos intervalos:  $[0, \pi/2]$  e  $[\pi/2, \pi]$ . E assim teremos

$$
\int_0^{\frac{\pi}{2}} \left( \frac{x \cos(x)}{2} - 0 \right) dx \quad e \quad \int_{\frac{\pi}{2}}^{\pi} \left( 0 - \frac{x \cos(x)}{2} \right) dx.
$$

Subtraímos o 0 da primeira pois ela está acima do eixo-x, que equivale a função  $y = 0$ , No caso da segunda integral, o sinal de menos acompanha  $f(x)$ , pois neste intervalo essa função é negativa.

E somando as duas teremos a área procurada

$$
A = \int_0^{\frac{\pi}{2}} \left( \frac{x \cos(x)}{2} - 0 \right) dx + \int_{\frac{\pi}{2}}^{\pi} \left( 0 - \frac{x \cos(x)}{2} \right) dx = \frac{\pi}{2}.
$$

Agora, utilizando o Geogebra como ferramenta suporte vamos plotar o gráfico da função digitando no campo de *Entrada*:

$$
Entrada: \boxed{f(x) = (x \cos(x)) / 2}
$$

E como resposta, o Geogebra nos fornece na *Janela de Visualização*:

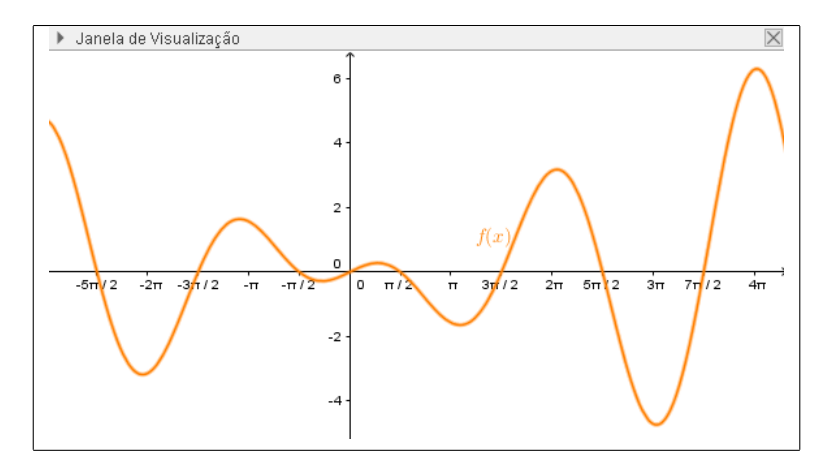

Como podemos perceber, a porção da região limitada pelas curvas  $y =$  $f(x), y = 0, x = 0$  e  $x = \pi$  que está abaixo do eixo-x é maior do que a porção que está acima, justificando o valor negativo da área.

Para calcular a integral indefinida da função basta digitar o comando:

Entrada:  $F(x) = Integral[f]$ 

E assim teremos:

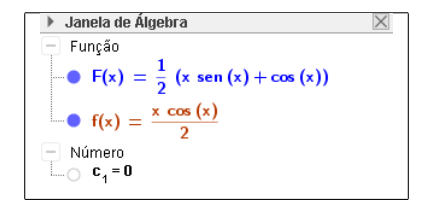

Note que o Geogebra assume a constante C como 0. Digitando no campo de *Entrada* a integral definida no intervalo de  $[0, \pi]$ , temos:

Entrada: Integral [f, 0, pi]

E assim, vamos obter o seguinte

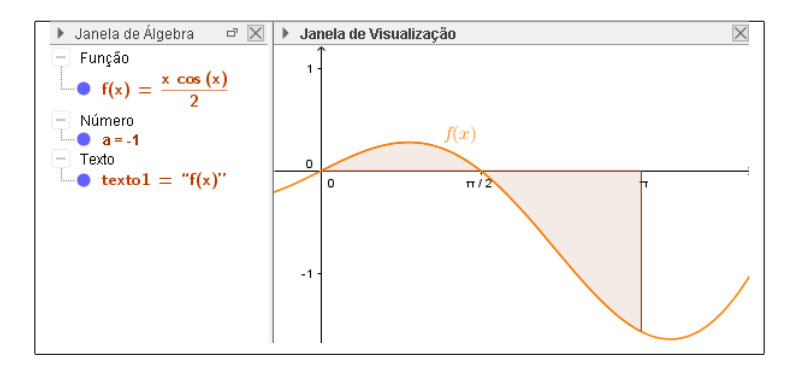

Agora, podemos encontrar a área reescrevendo a integral como fizemos anteriormente ou calcular  $\int_0^{\pi}$ 0  $|f(x)|$  digitando no campo de *Entrada*:

Entrada: Integral  $[|f|, 0, pi]$ 

E como resposta teremos que a área é 1.57 u.a. (≅ $\pi/2$  u.a.).

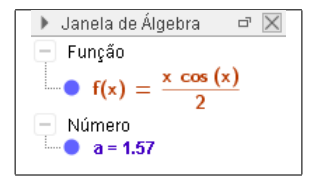

PP 52. Verifique se as integrais representam a área de alguma região do plano. Se sim, determine essa ´area e descreva os limites deste intervalo, se não, reescreva essa integral de modo a ela corresponder a área de uma região do plano, e determine-a.

a) 
$$
\int_0^{\pi} x \operatorname{sen}(x) dx
$$
.  
b)  $\int_3^8 \ln(x - 3) dx$ .  
c)  $\int_{-2}^1 x^3 dx$ .  
d)  $\int_{-2\pi}^{\pi} \arctan(x) dx$ .

**PP 53.** Verifique se a integral definida  $\int_0^{\frac{\pi}{4}}$  $\int \frac{1}{x} 2x^2 \operatorname{sen}(x) dx$  representa a área de alguma região do plano. Se sim, determine essa área e descreva os limites deste intervalo. Se n˜ao, reescreva essa integral de modo a ela corresponder a área de uma região do plano, e determine-a.

### Referências Bibliográficas

- [An] H. ANTON. Cálculo Um Novo Horizonte, Volume 1, Editora Artmed, Porto Alegre,  $6^a$  ed.,  $(2000)$ .
- [Av] G. ÁVILA. *Cálculo das Funções de uma Variável Volume 1*, Editora LTC, Rio de Janeiro,  $6^{\text{a}}$  ed.,  $(1994)$ .
- [Ax] S. AXLER. *Pré-Cálculo: Uma preparação para o Cálculo*, Editora LTC, Rio de Janeiro,  $2^a$  ed.,  $(2016)$ .
- [FG] D. M. FLEMMING, M. B. GONCALVES. *Cálculo A*, Editora Makron Books, São Paulo, 6<sup>a</sup> ed., (2007).
- [G] H. L. GUIDORIZZI, Um Curso de Cálculo, Volume 1, Editora LTC, Rio de Janeiro,  $5^{\text{a}}$  ed.,  $(2001)$ .
- [L] L. LEITOHOLD. O Cálculo com Geometria Analítica, Volume 1, Editora Harbra, São Paulo, 3<sup>ª</sup> ed., (1994).
- [Si] G. F. SIMMONS. C´alculo com Geometria Anal´ıtica, Volume 1, Makron Books, São Paulo, (1987).
- [St] J. STEWART, Calculo Volume 1, Editora Thomson Pioneira, S˜ao Paulo,  $7^{\rm a}$  ed.,  $(2013)$ .
- [T] G. B. THOMAS, Calculo Volume 1, Editora Pearson, São Paulo, 12<sup>a</sup> ed., (2012).

### UNIVERSIDADE FEDERAL DE OURO PRETO DEPARTAMENTO DE MATEMÁTICA

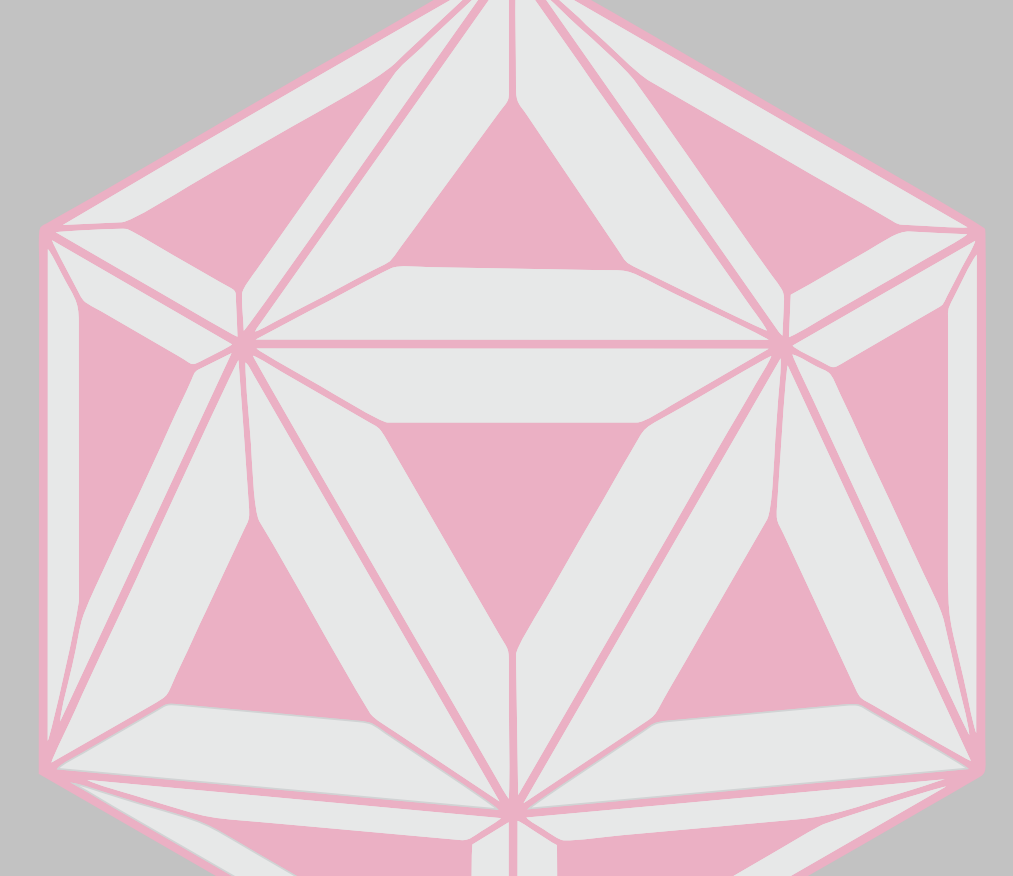

Maria Laura Couto Costa - Estudante de Eng. Geologica/UFOP Débora de Freitas Salles- Estudante de Eng. Geologica/UFOP Natália Miranda Lott- Estudante de Eng. Geologica/UFOP Edney Augusto Jesus de Oliveira- Docente do DEMAT/UFOP

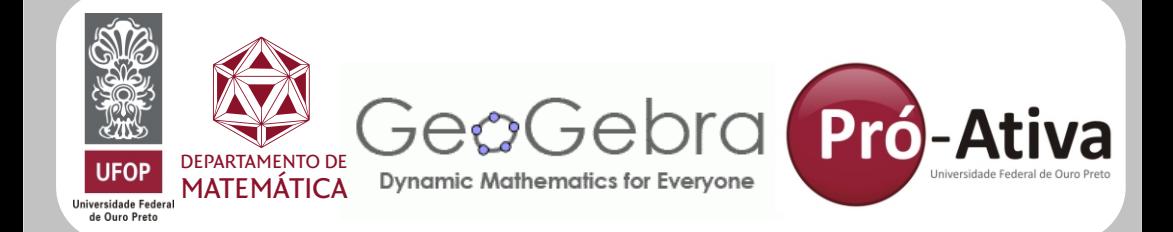